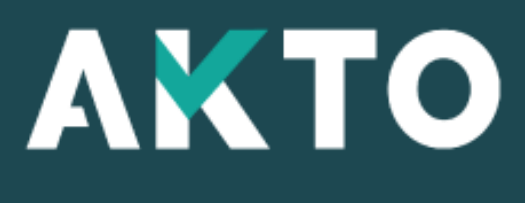

Mon Espace

Contrat d'apprentissage Saisie OF/CFA - Avec mandat de gestion - Sans mandat de gestion

Version juillet 2024

<span id="page-1-0"></span>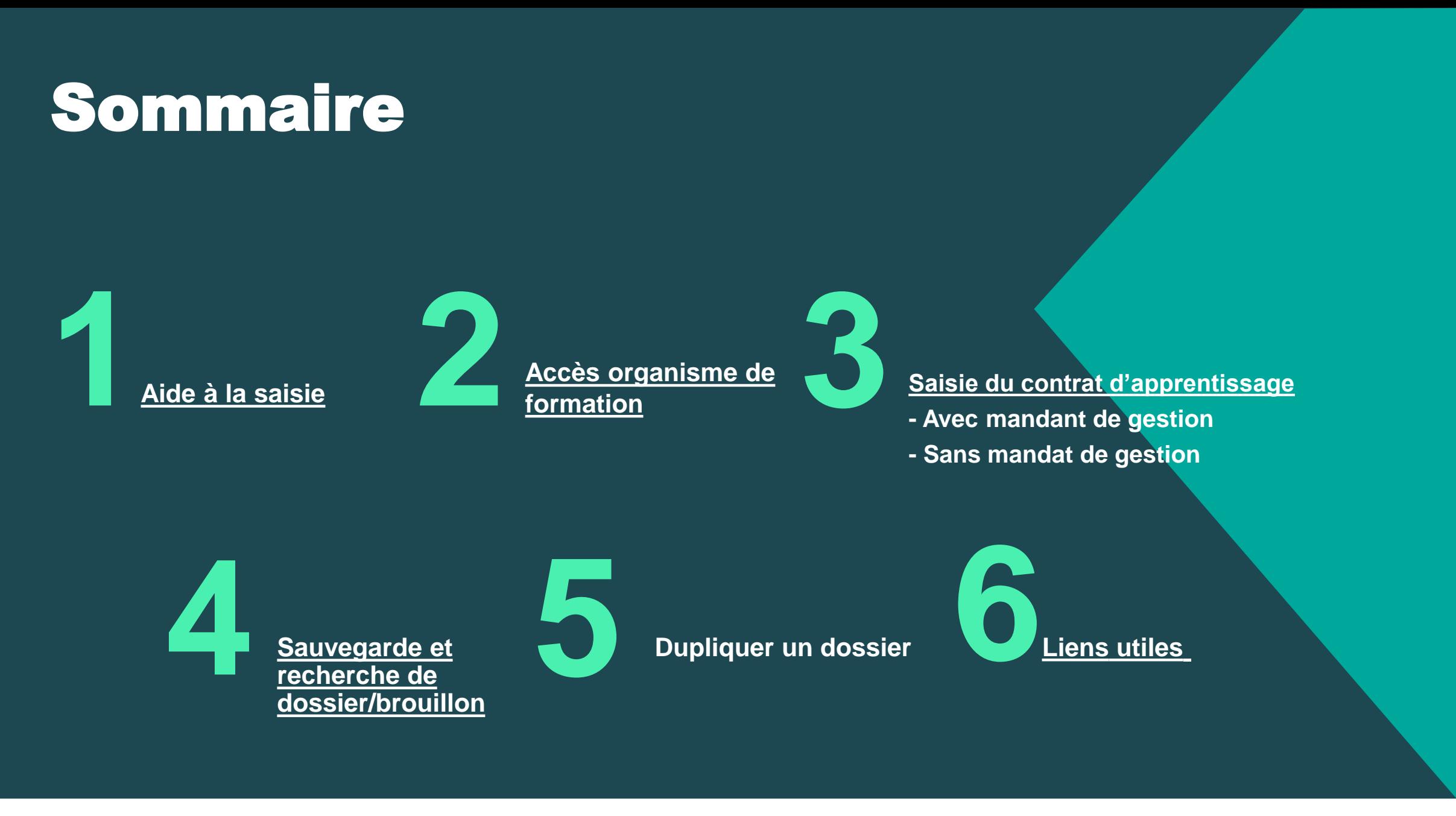

## <span id="page-2-0"></span>Aide à la saisie **1**

## Aide à la saisie

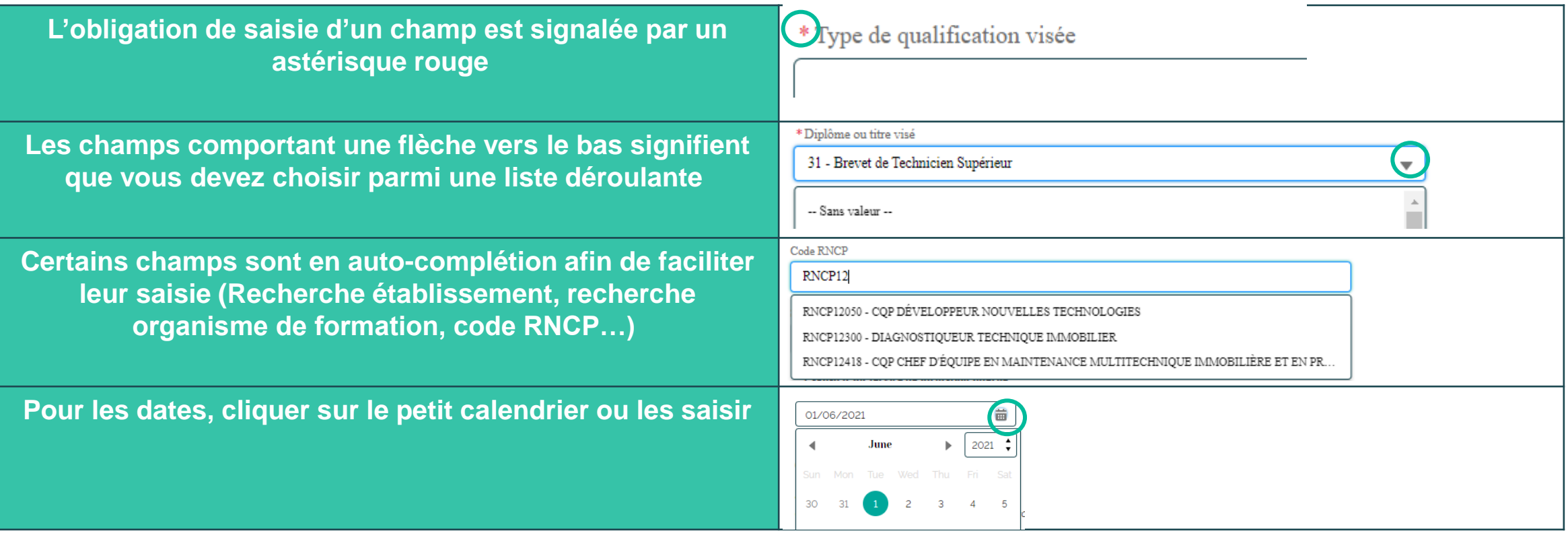

## Message alerte/erreur

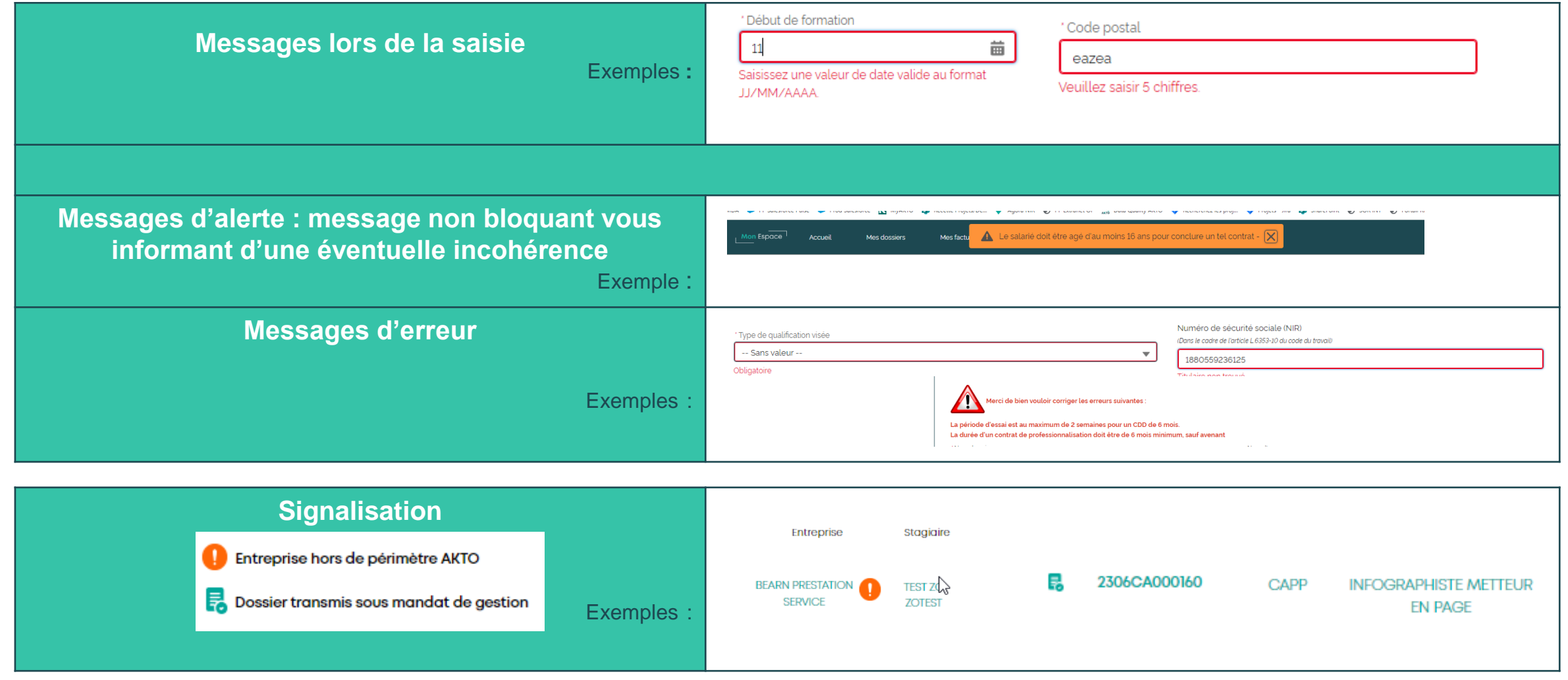

## Reprendre le brouillon

A tout moment vous pouvez consulter le détail, Supprimer ou Reprendre votre brouillon et finalisez votre saisie

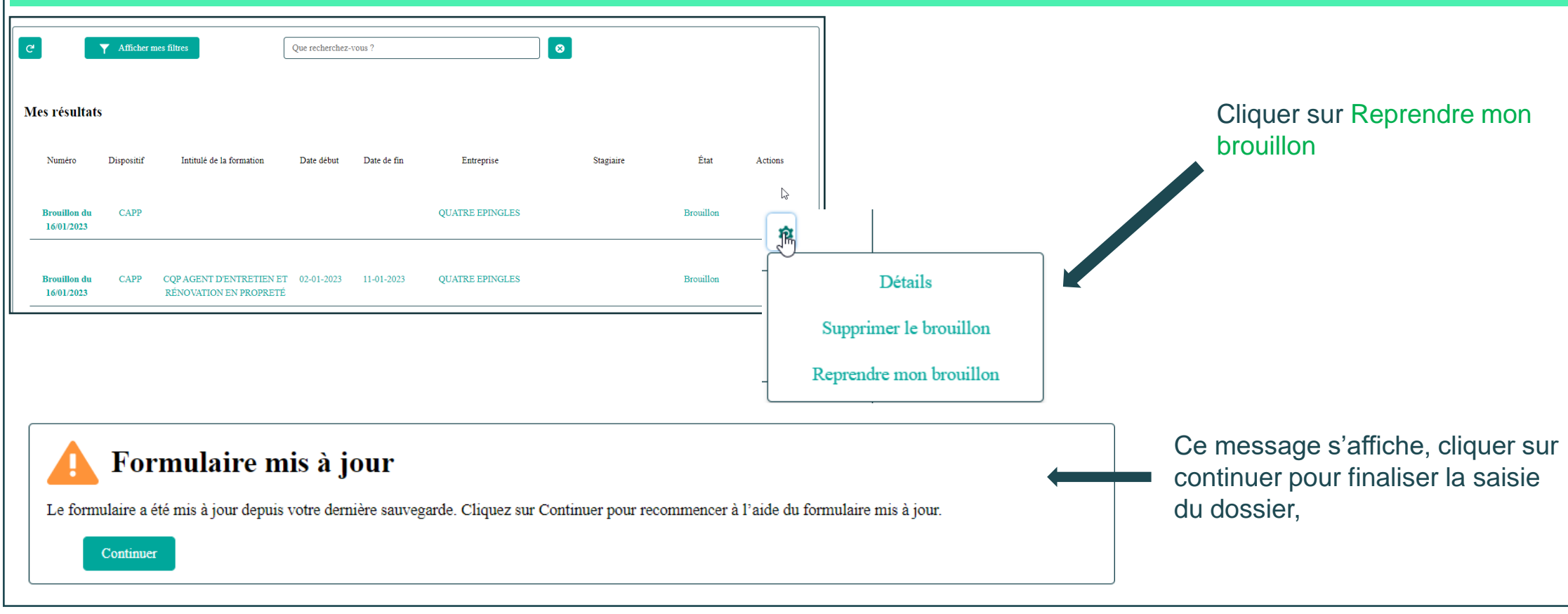

<span id="page-6-0"></span>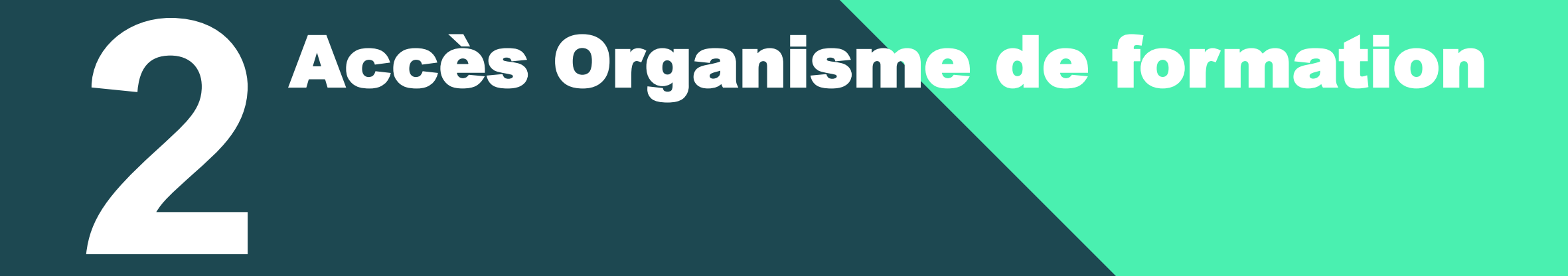

## Contrat d'apprentissage Accéder à « Mon Espace »

**AKTO** Renseigner l'identifiant Espace et le mot de passe et cliquer sur : .portail@yopmai  $\widehat{\mathbf{m}}$ .......... Se connecter Se connecter Mot de passe oublié ? Créer mon compte Si vous avez oublié votre mot de passe **Lange Cliquer sur « Mot de passe oublié** » Si vous n'avez pas de compte Cliquer sur « Créer mon compte » Vous trouverez un tuto de connexion dans **Mon [Espace](https://www.akto.fr/mon-espace-service-en-ligne/)**

# <span id="page-8-0"></span>Saisie du contrat d'apprentissage - Avec mandat de gestion **3**

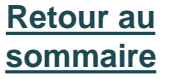

Première connexion:

Avant de continuer, vous devez lire et accepter les nouvelles conditions générales d'AKTO. Vous pouvez les consulter en cliquant sur Plus d'informations

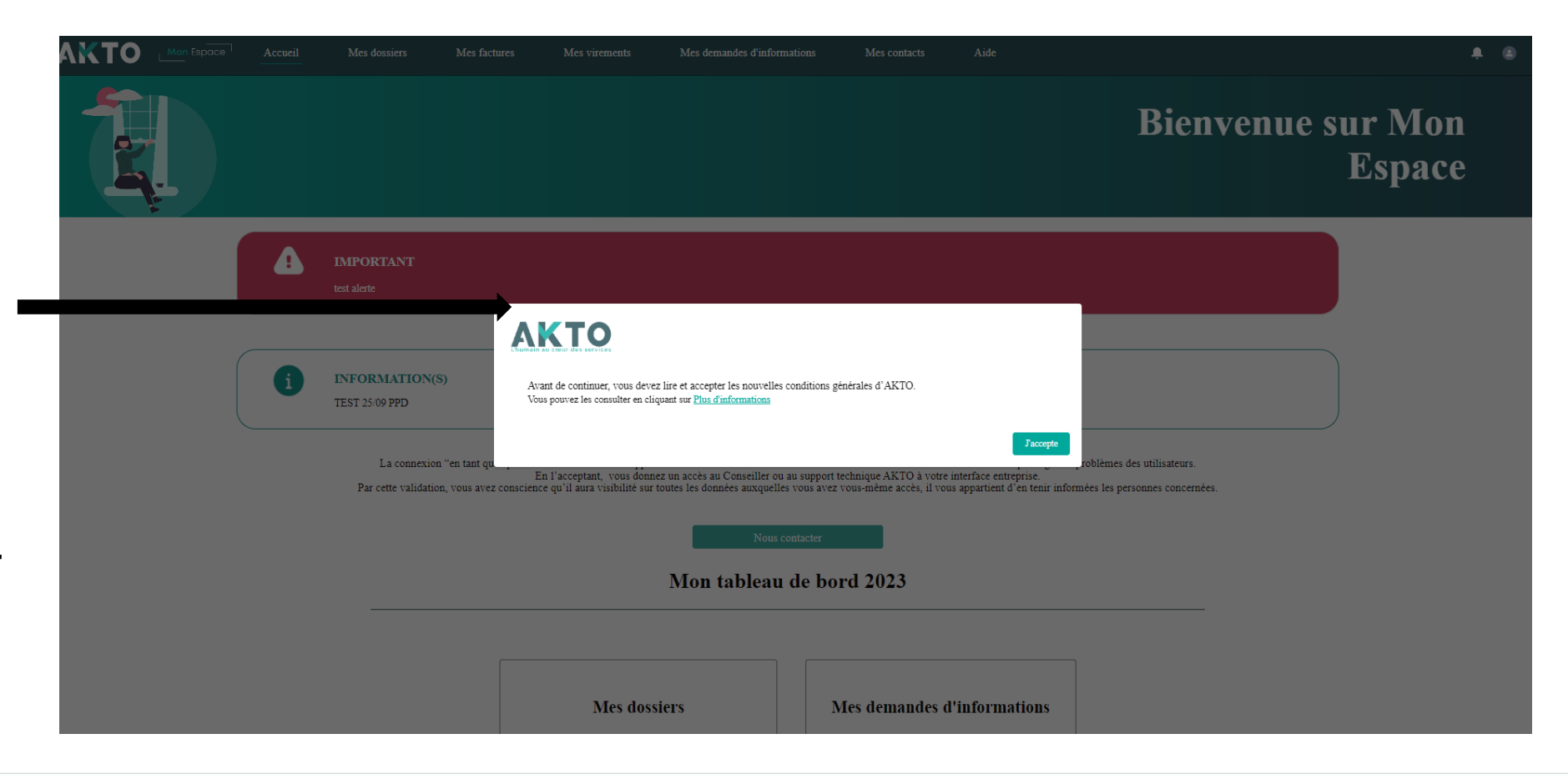

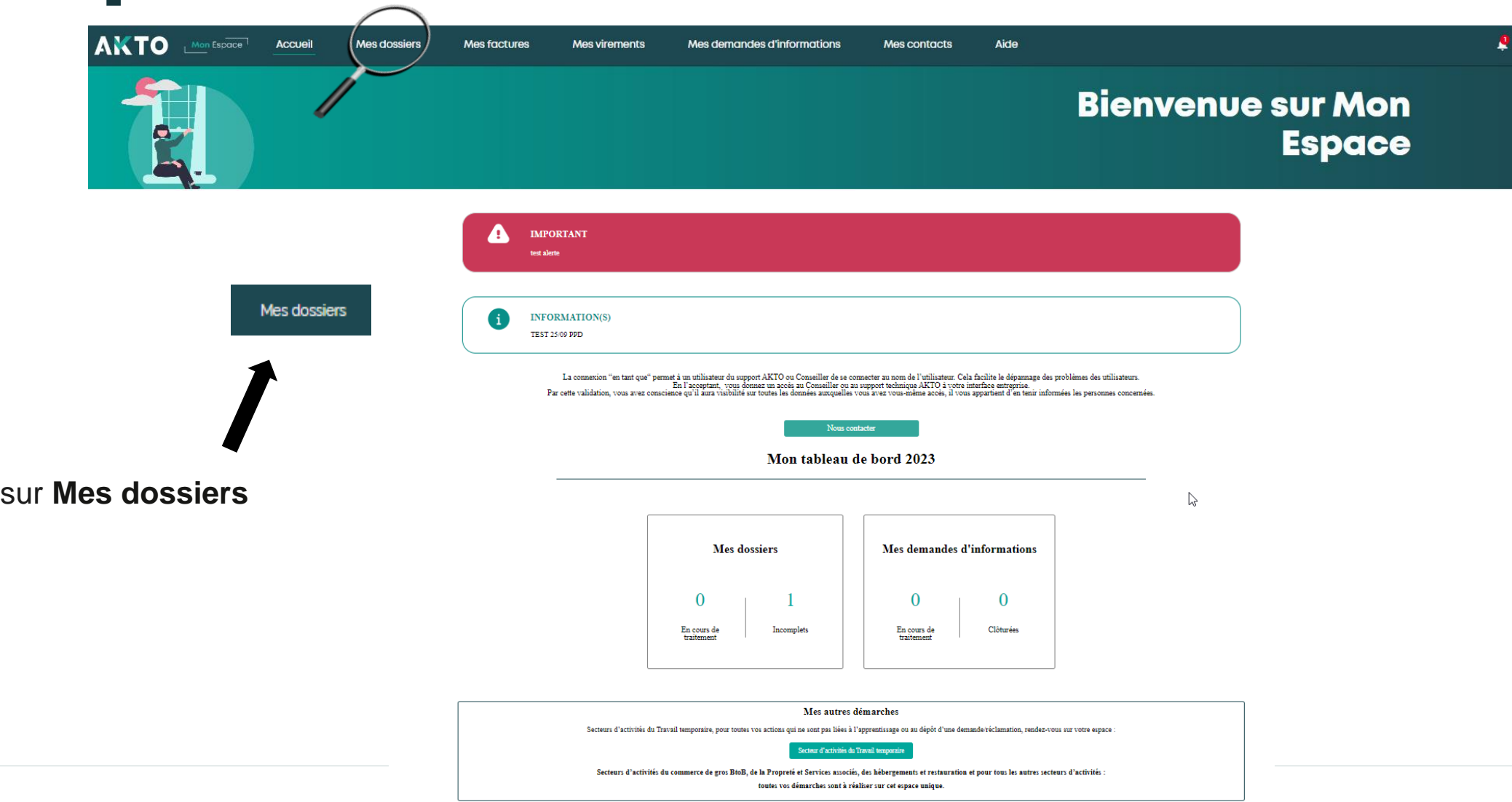

**Cliquer** 

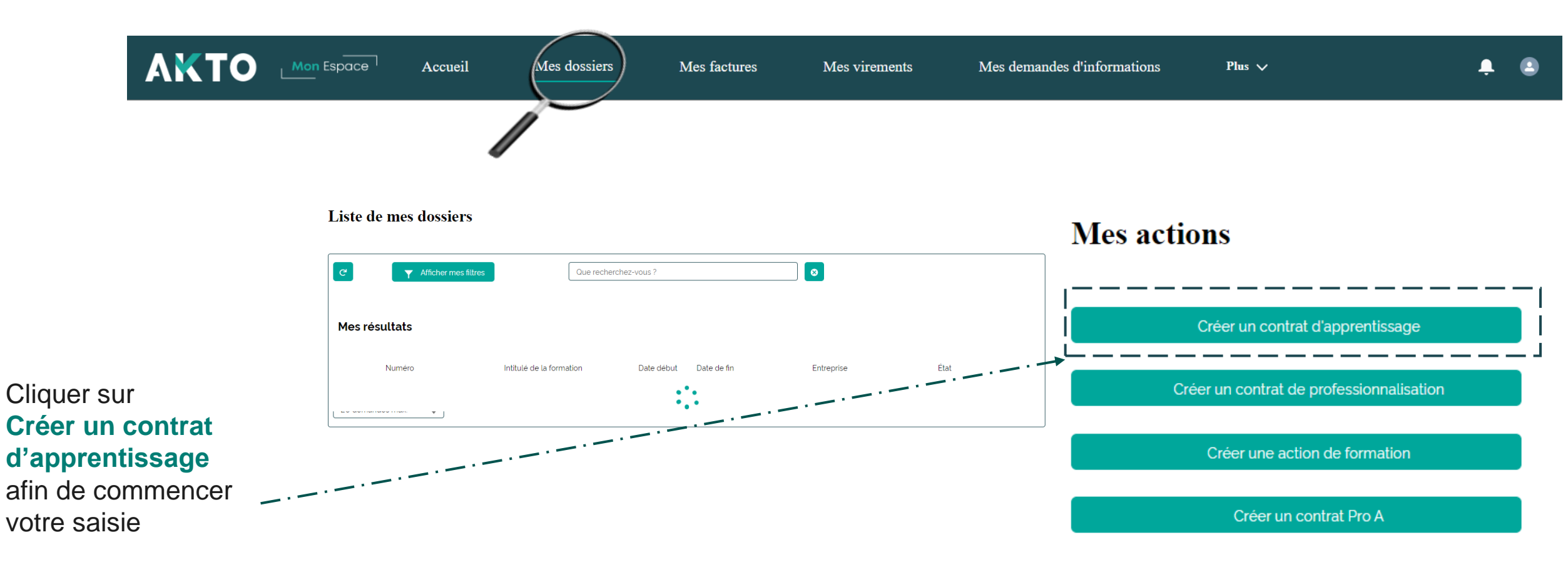

௸

## Contrat d'apprentissage Mon Espace

Le mandat de Gestion permet à l'employeur de donner mandat au CFA pour assurer la transmission du contrat d'apprentissage et des pièces nécessaires au traitement du dossier par l'opérateur de compétences. Le mandat doit être précisé dans la convention de formation.

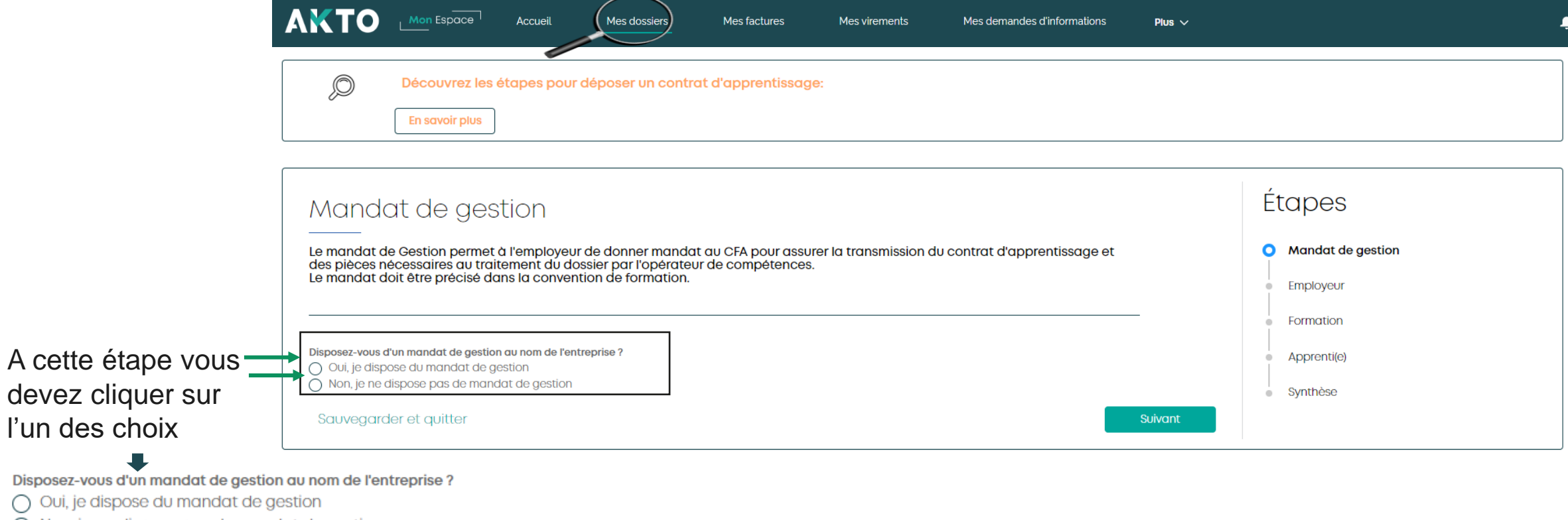

 $\bigcap$  Non, je ne dispose pas de mandat de gestion

Disposez-vous d'un

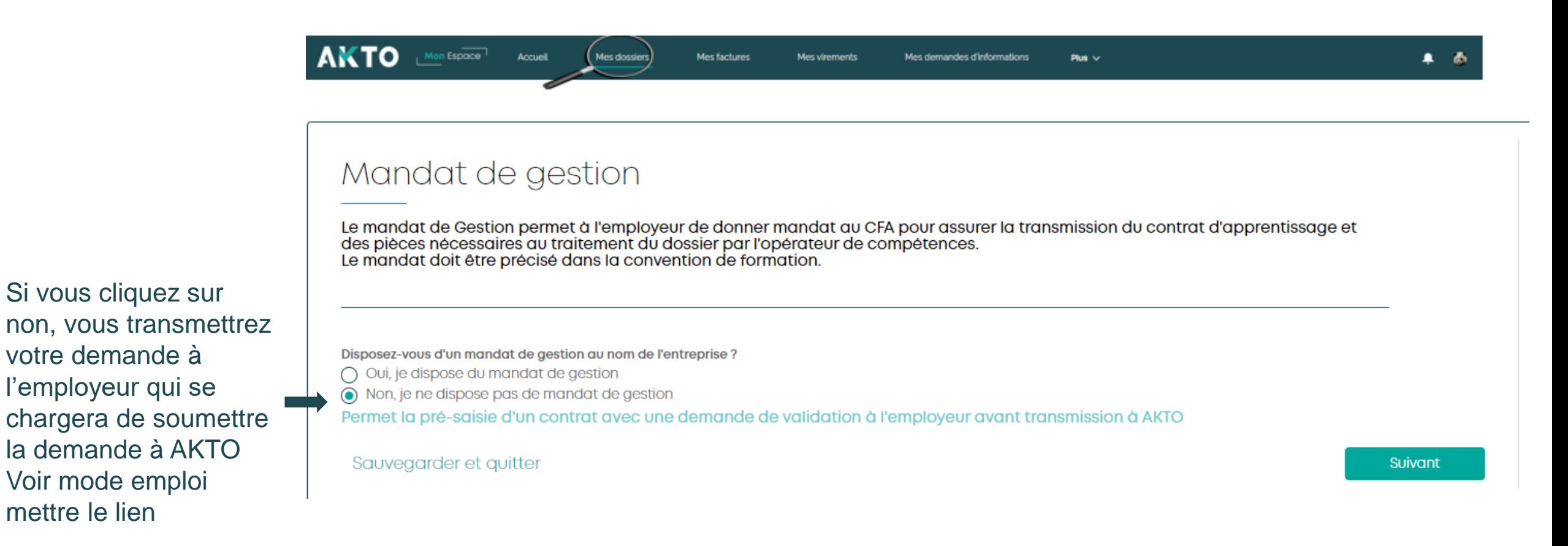

Si vous cliquez sur oui, vous pourrez transmettre le contrat à AKTO

Disposez-vous d'un mandat de gestion au nom de l'entreprise ?

- ⊙ Oui, je dispose du mandat de gestion
- $\cap$  Non, ie ne dispose pas de mandat de gestion

Permet la transmission d'un contrat directement à AKTO avec les pièces nécessaires

#### Exemple d'encart présent sur votre convention

Par la présente convention, l'entreprise signataire donne mandat au CFA signataire, qui l'accepte, pour accomplir toutes formalités nécessaires aux opérations prévues à l'article L. 6224-1 du code du travail.

\*Pour autant, l'entreprise reste l'employeur de l'apprenti et est garante du respect de la réglementation associée au contrat d'apprentissage à son égard.

En considération de l'exécution de son mandat, le CFA mandataire ne reçoit aucune rémunération du mandant, ledit mandat devant être accompli à titre gratuit.

Le mandant s'engage, envers le mandataire, à lui fournir l'ensemble des informations nécessaires à la bonne exécution de son mandat. Il lui donne pouvoir qui fins de le représenter, notamment quprès des opérateurs prévus à l'article L. 6332-1 du code du travail.

Le mandataire s'engage à exécuter personnellement son mandat, et ce dans le meilleur intérêt du mandant, et de ne pas agir dans son propre intérêt, ni celui d'un tiers. Il agit dans la limite des pouvoirs qui lui sont conférés par la présente convention et des règles en vigueur relatives aux opérations prévues à l'article L. 6224-1 du code du travail. Il s'engage également à informer le mandant de toute situation le justifiant, ou à la demande de ce dernier, de l'état d'exécution du mandat, ainsi que de sa pleine réalisation,

En cas de mauvaise exécution de la mission qui lui est confiée, le mandataire engage sa responsabilité devant le mandant.

Chacune des parties peut, par voie d'avenant à la présente convention, mettre fin au mandat. En cas de différent, l'article 9 de la présente convention s'applique.

Dans le cadre de votre mandat, merci de préciser la phrase en rouge.

Sauvegarder et quitter

Suivant

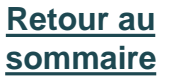

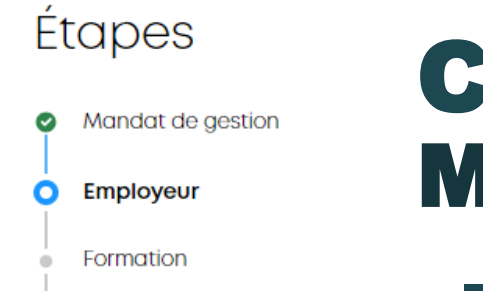

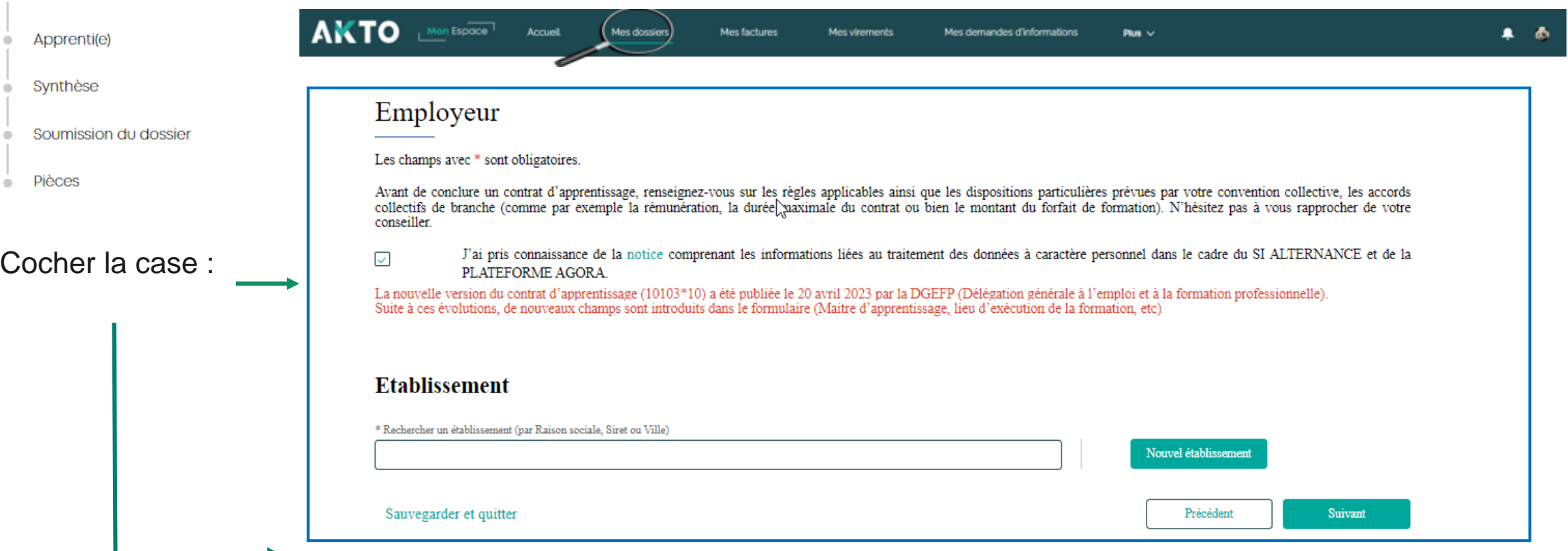

J'ai pris connaissance de la [notice](https://www.formulaires.service-public.fr/gf/getNotice.do?cerfaNotice=51649&cerfaFormulaire=10103) comprenant les informations liées au traitement des données à ا∽ caractère personnel dans le cadre du SI ALTERNANCE et de la PLATEFORME AGORA.

> Cliquer sur [notice](https://www.formulaires.service-public.fr/gf/getNotice.do?cerfaNotice=51649&cerfaFormulaire=10103) pour la télécharger et consulter comment remplir un cerfa

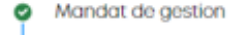

#### O Employeur

Formation

Apprenti(e)

Synthèse

Soumission du dossier

Pièces

### Rechercher un établissement par :

• *Raison sociale*

- *SIRET*
- *Ville*

### Et le sélectionner

### Contrat d'apprentissage Mon Espace

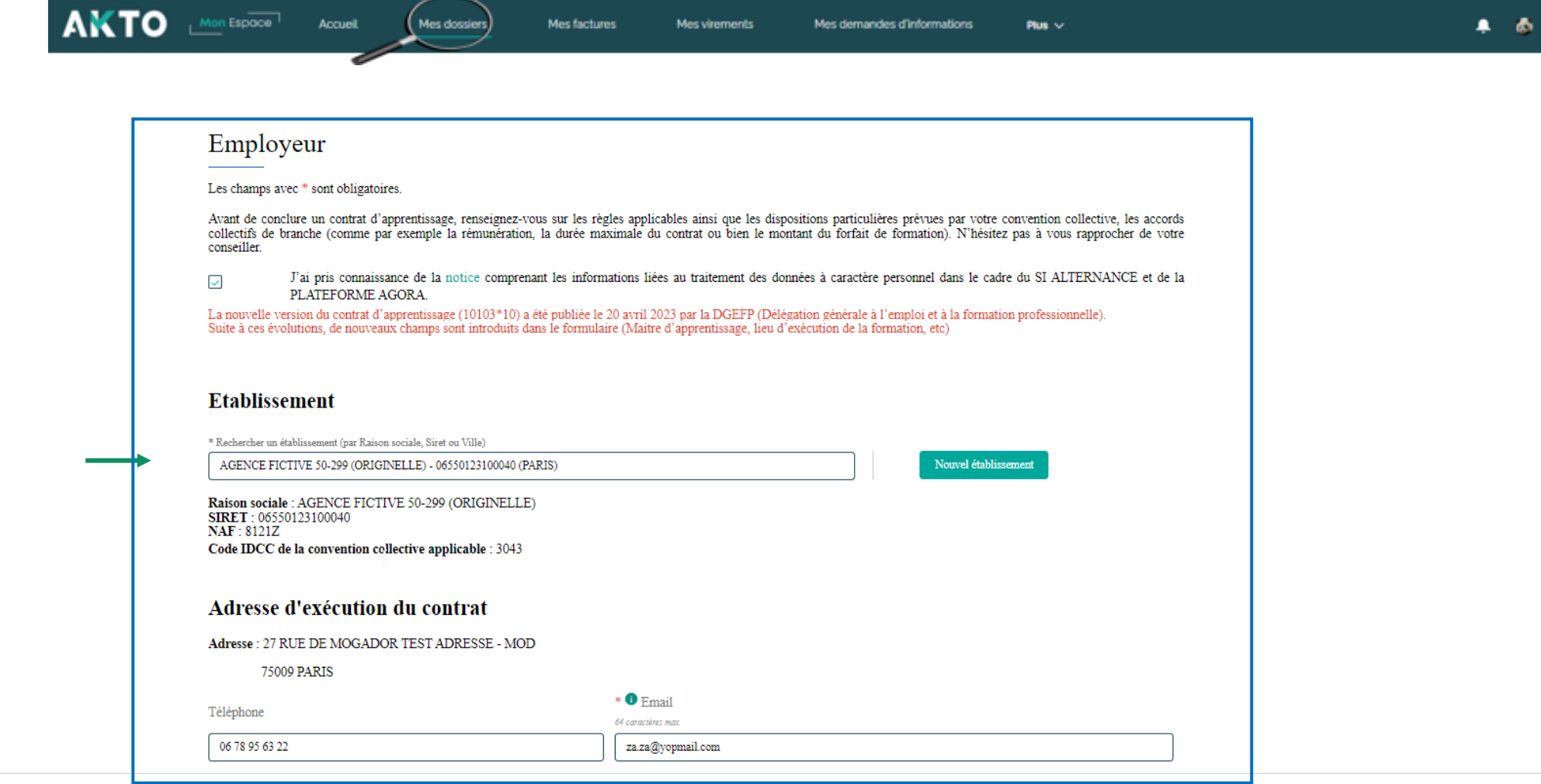

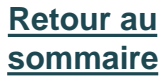

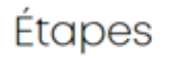

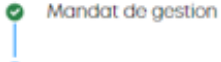

#### O Employeur

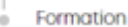

Apprenti(e)

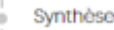

Soumission du dossier

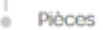

### Les informations suivant s'affichent :

- *Raison sociale*
- *SIRET*
- *Naf*
- *IDCC*
- Convention colled
- *Adresse*

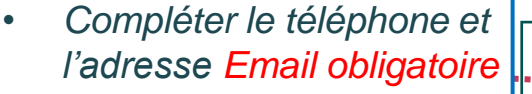

## Contrat d'apprentissage Mon Espace

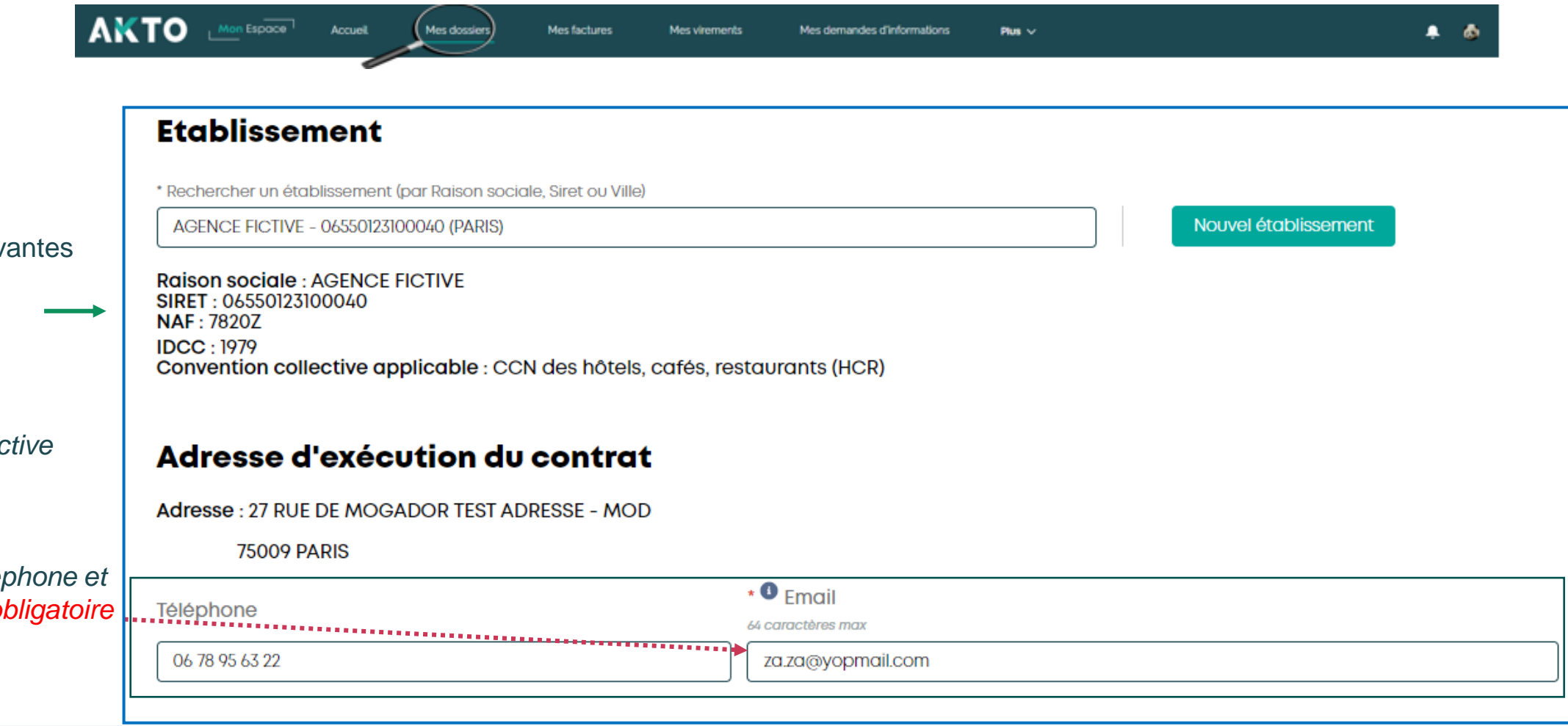

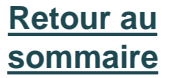

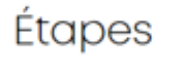

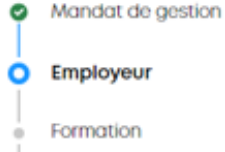

#### Apprenti(e)

Synthèse

Soumission du dossier

Pièces

Compléter dans « Détails complémentaires » les champs obligatoires:

- *Effectif total de l'entreprise*
- *Type employeur*
- *Employeur spécifique*
- *Caisse de retraite complémentaire*

## Contrat d'apprentissage Mon Espace

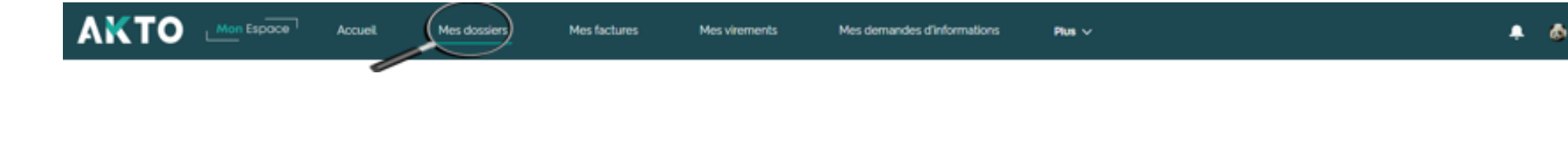

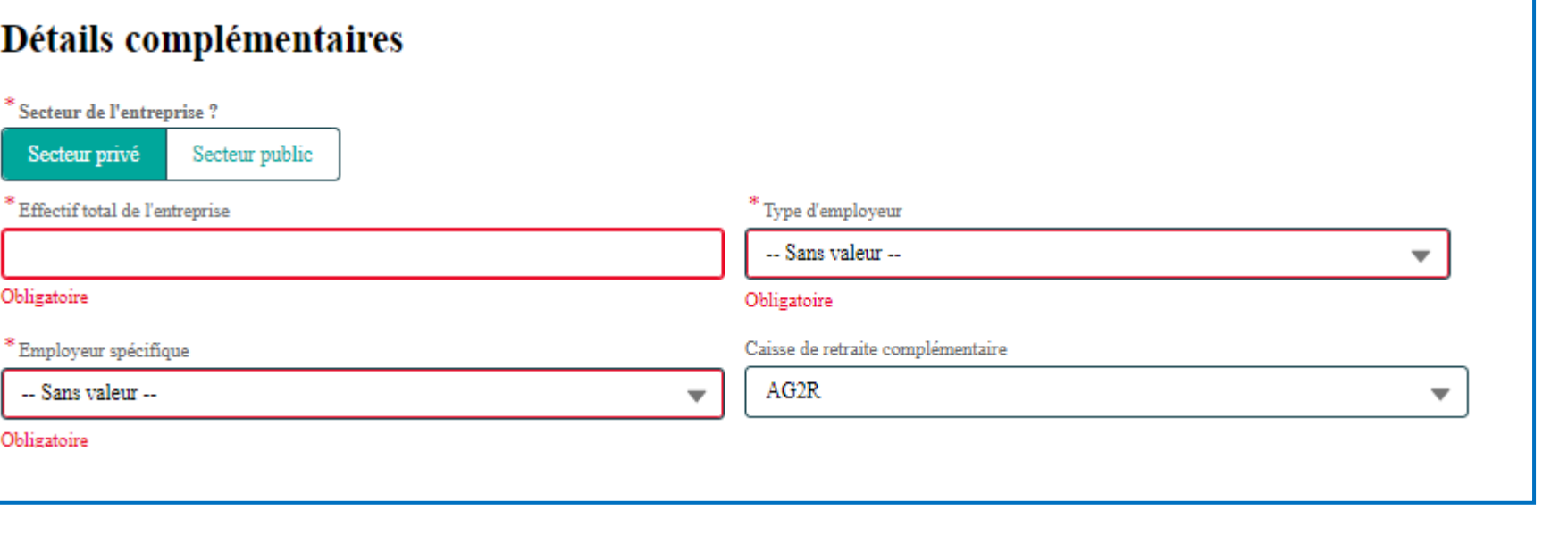

### **AKTO**

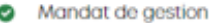

#### Ο Employeur

Formation

Apprenti(e)

Synthèse

Soumission du dossier

Pièces

### Contrat d'apprentissage Mon Espace

AKTO Mon Espace  $A$   $A$ Accuell Mes dossiers Mes factures Mes virements Mes demandes d'informations Plus  $\vee$ 

### Exemple: Entreprise de travail temporaire

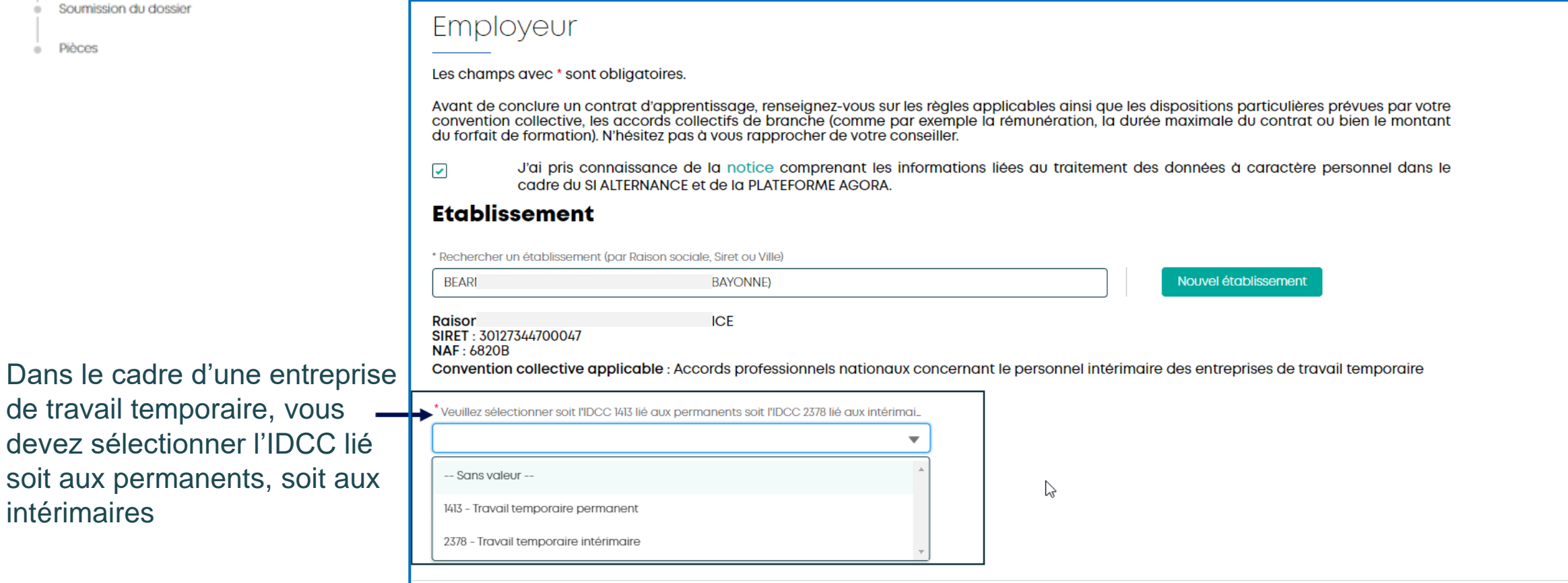

intérimaires

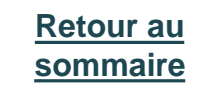

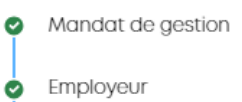

Formation

Apprenti(e)

Synthèse

Pièces

Soumission du dossier

Ω

fait soit par **code** 

## Contrat d'apprentissage Mon Espace

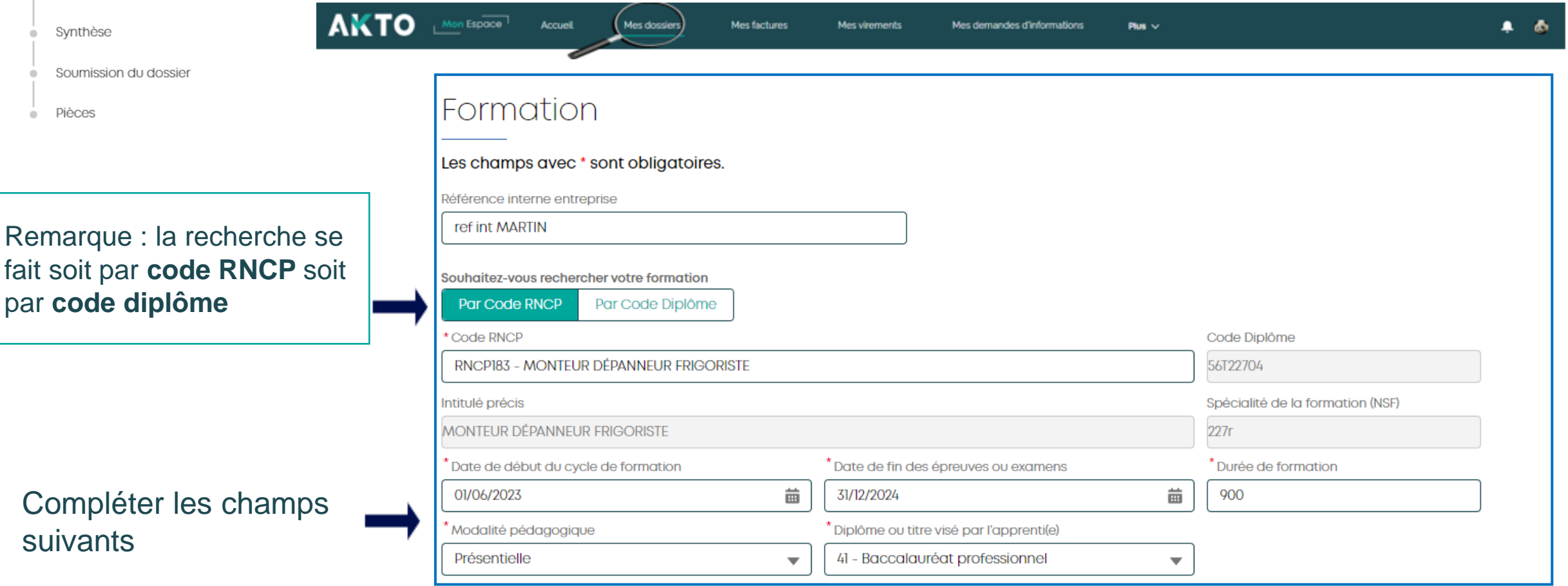

Compléter les

suivants

**C** Employeur

О

Formation

Apprenti(e)

Synthèse

Pièces

Soumission du dossier

Mandat de gestion

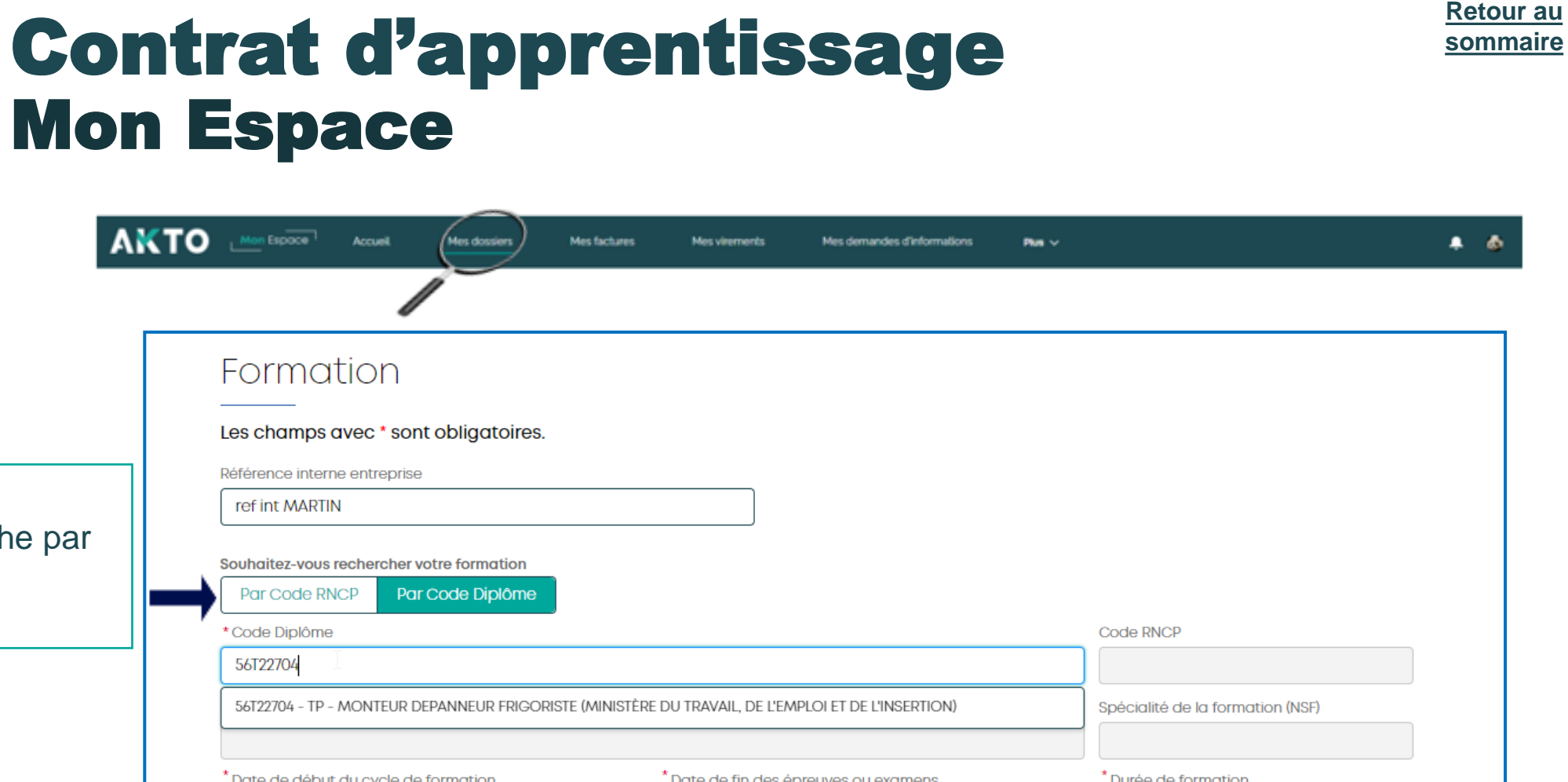

### Compléter les champ suivants

Remarque : Recherche

**code diplôme** 

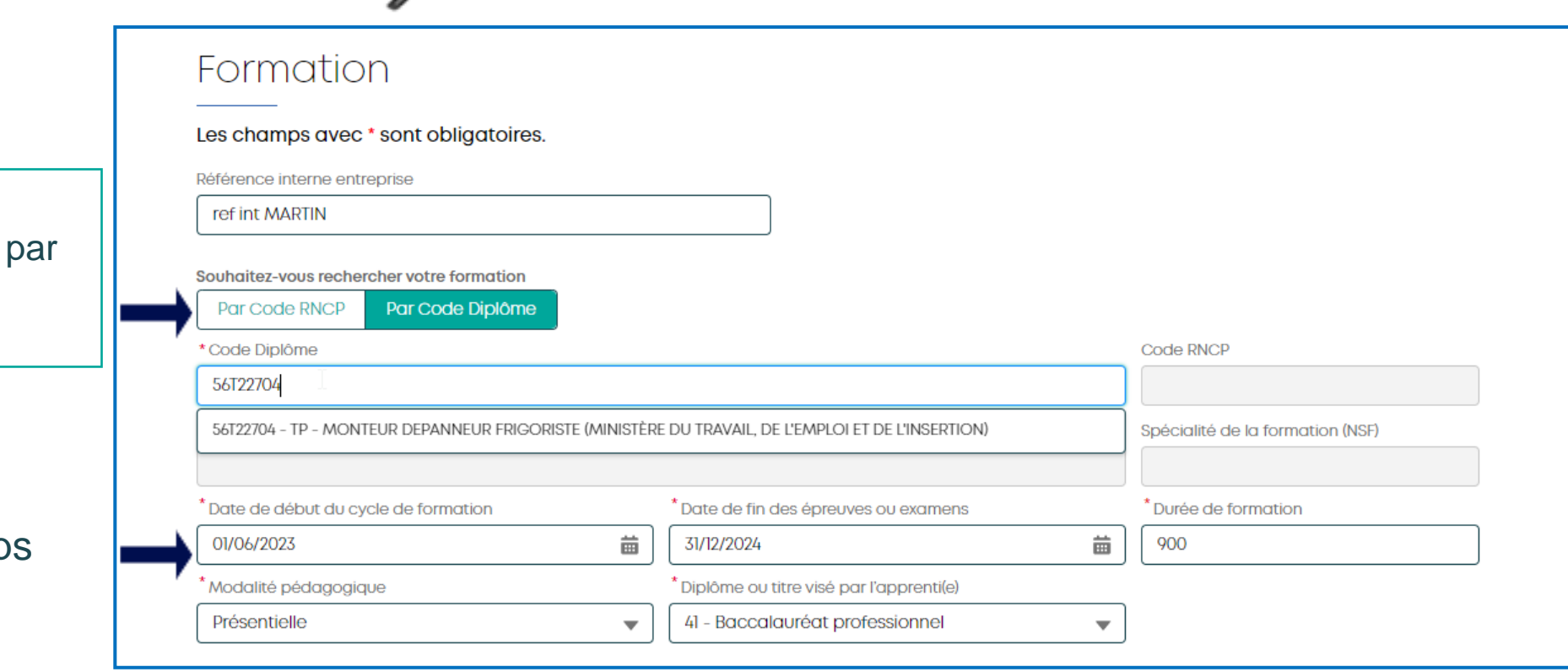

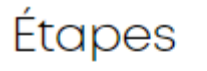

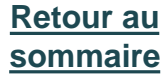

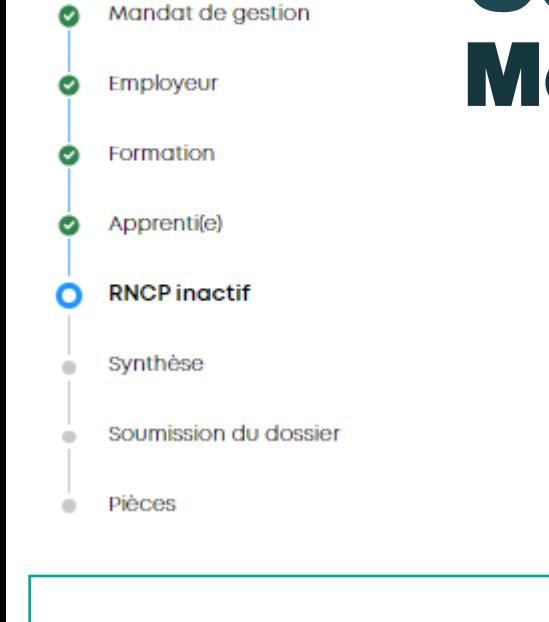

Remarque choisi une inactive

Un messag s'affiche

### Contrat d'apprentissage **on Espace**

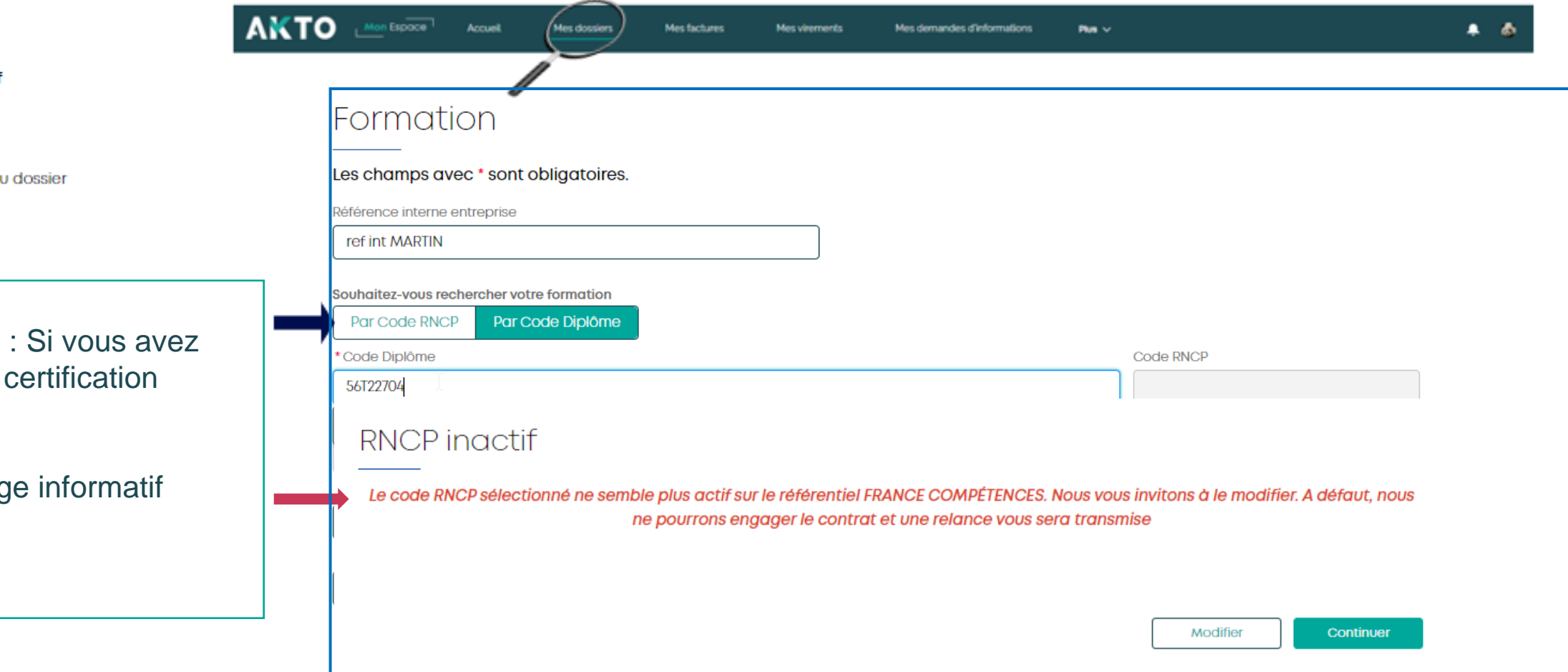

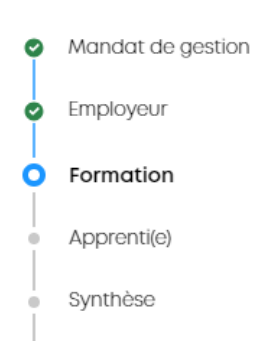

#### Soumission du dossier

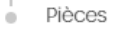

### Rechercher vot établissement par

- Raison social
- Siret
- ville

## Contrat d'apprentissage Mon Espace

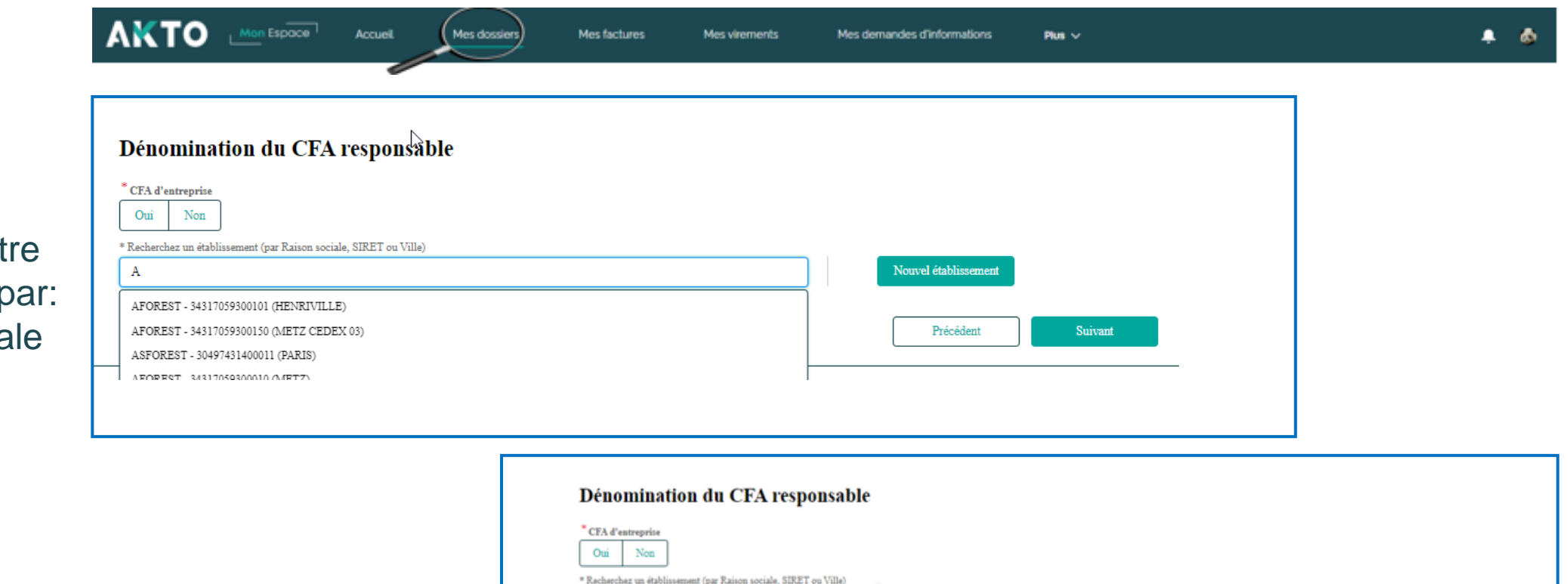

L'établissement s'affiche avec l'information **Qualiopi:**Cliquez ici pour en savoir plus

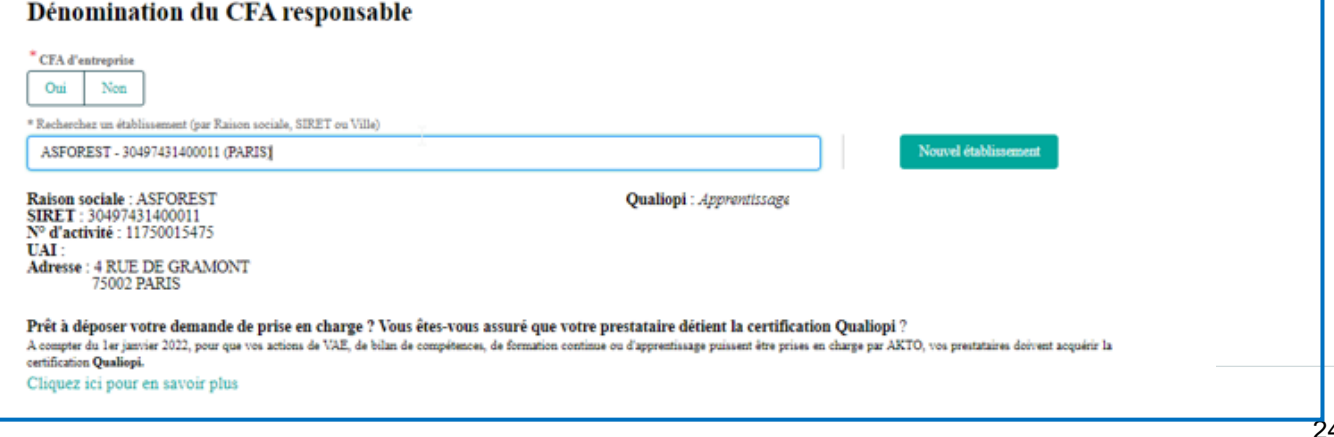

- Mandat de gestion ◎
- ◎ Employeur
- Ω Formation
- Apprenti(e)
- Synthèse
- Soumission du dossier
- Pièces

### Rechercher un établissement:

AKTO MON ESPOOP

Mon Espace

Accueil

Mes dossiers

Si vous ne le trouvez pas, cliquez sur Nouvel établissement pour en demander la création

Mes virements

Mes demandes d'informations

 $Pum \vee$ 

Contrat d'apprentissage

Mes factures

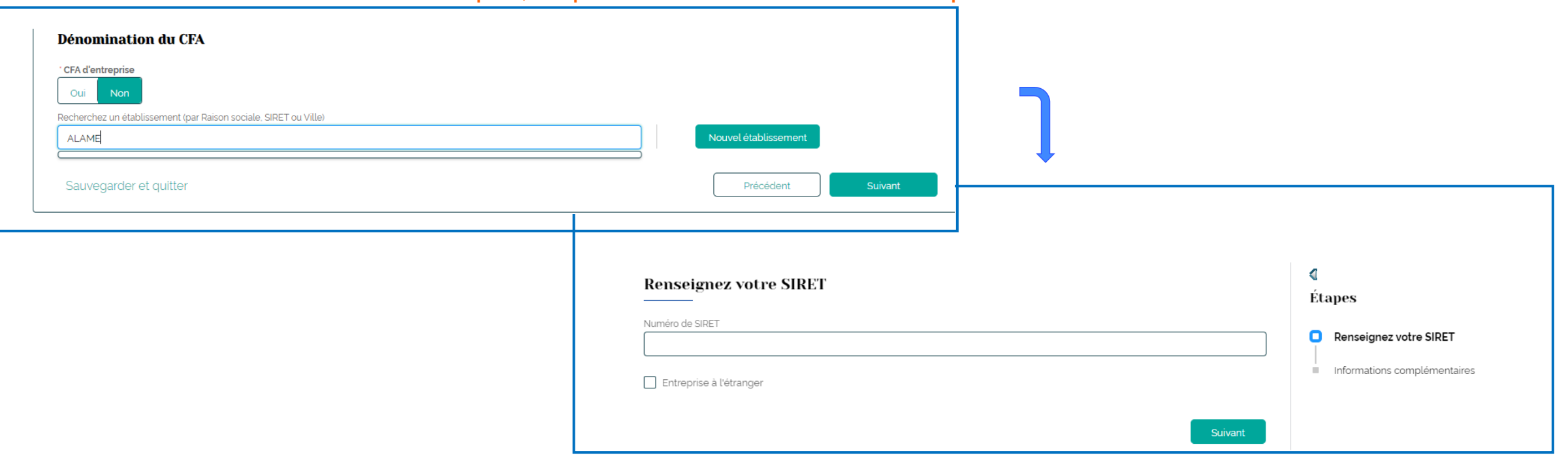

**[Retour au](#page-1-0) [sommaire](#page-1-0)**

 $\bullet$   $\bullet$ 

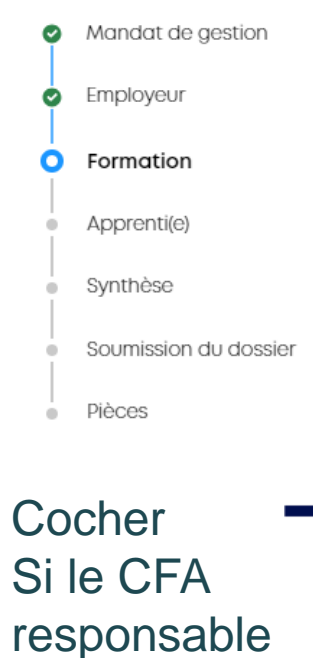

est le lieu

formation

## Contrat d'apprentissage Mon Espace

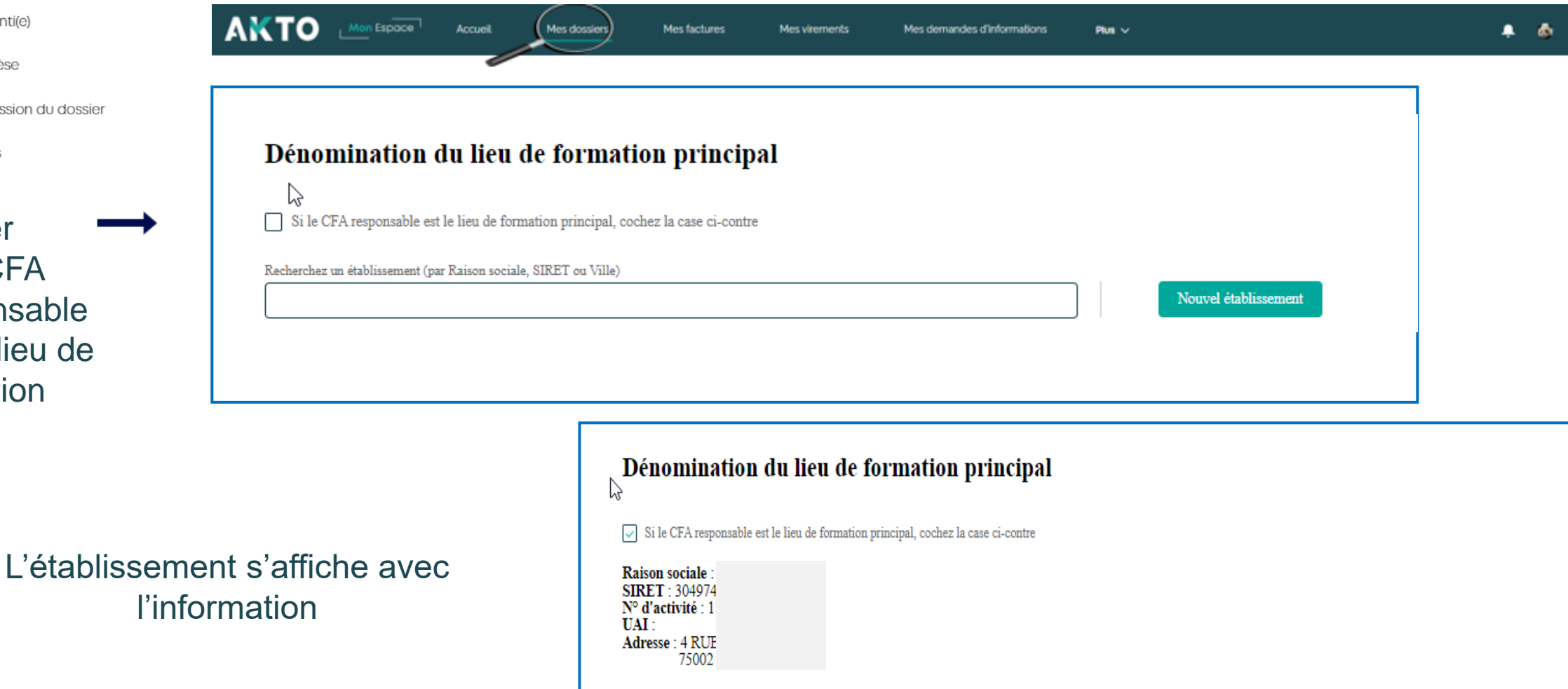

- Mandat de gestion
- $\bullet$ Employeur

#### Formation O.

- Apprenti(e)
- Synthèse
- Soumission du dossier
- Pièces

### Renseigner les frais inhérents à la formation,

- Coûts pédagogiques
- Frais annexes
- et cliquer sur suivant

## Contrat d'apprentissage Mon Espace

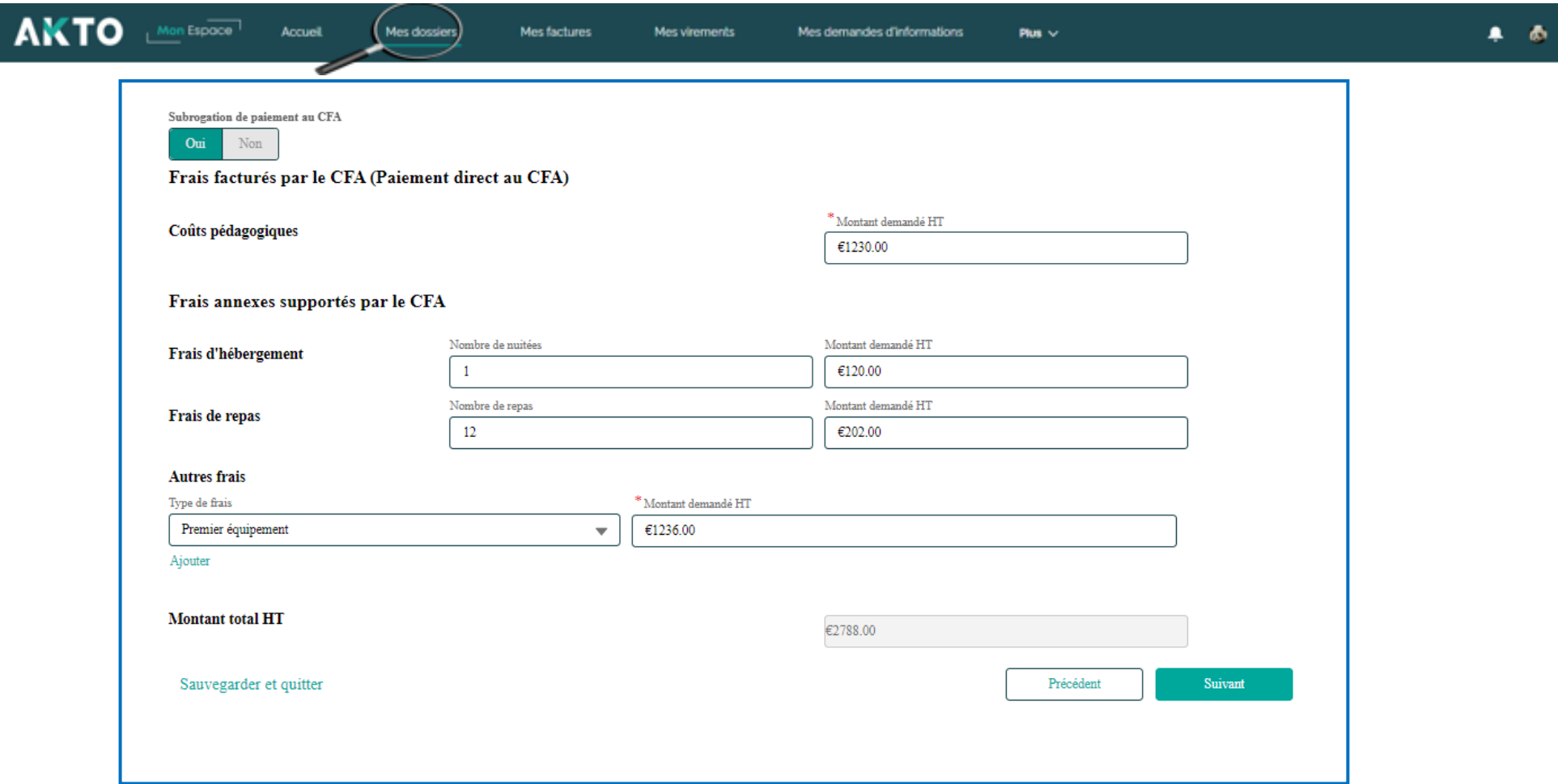

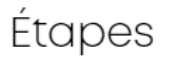

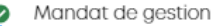

- **O** Employeur
- Formation  $\bullet$

#### **O** Apprenti(e)

- Synthèse
- Soumission du dossier
- Pièces  $\hskip 4pt \bullet$

#### Renseigner les champs  $\overline{\phantom{a}}$ « informations apprenti(e)»

Λ

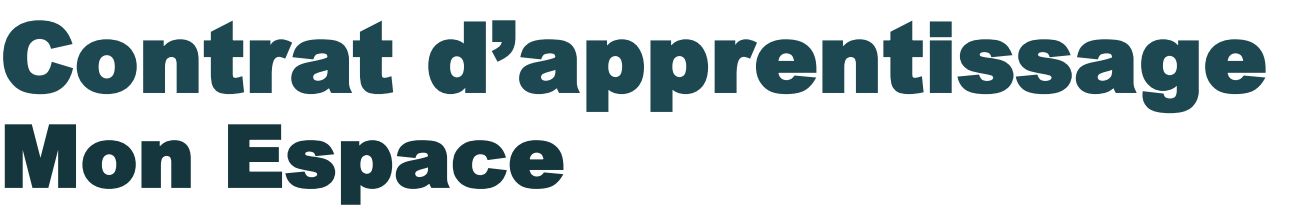

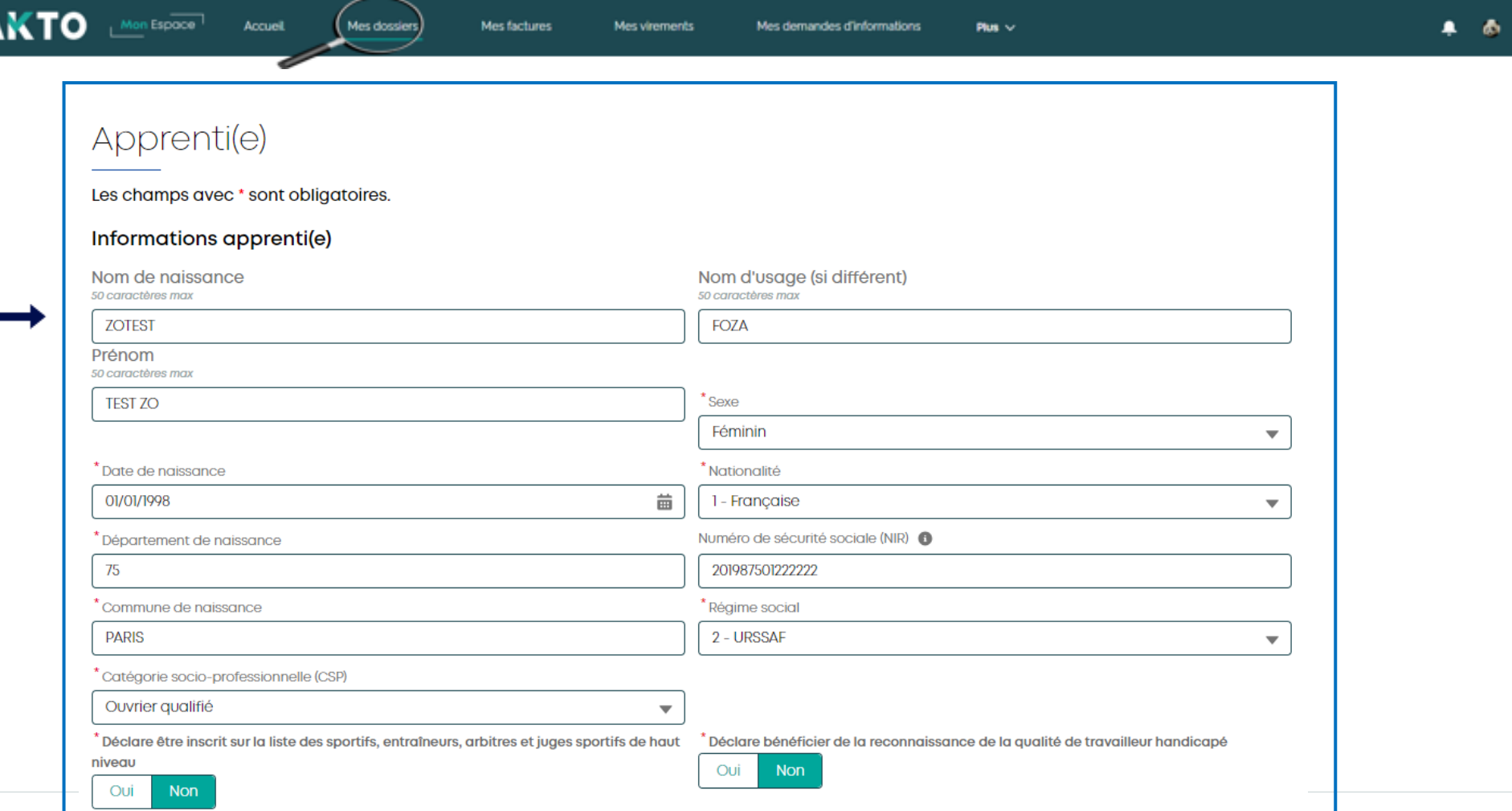

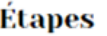

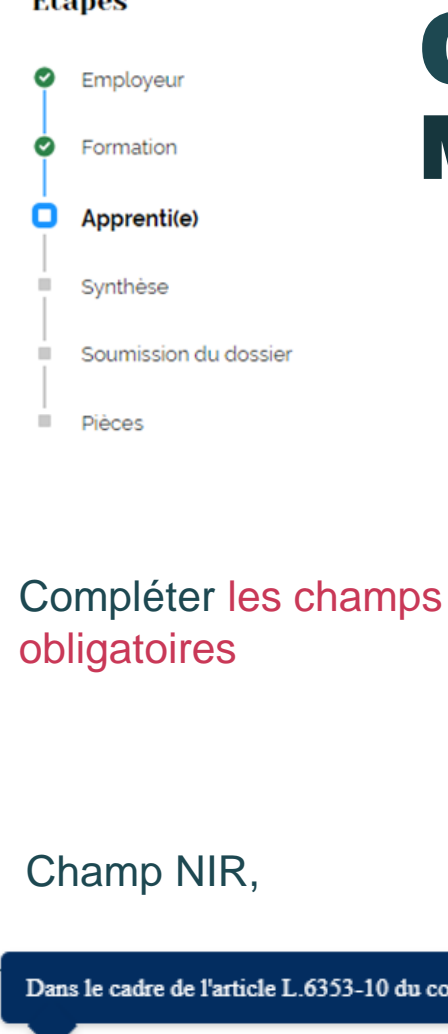

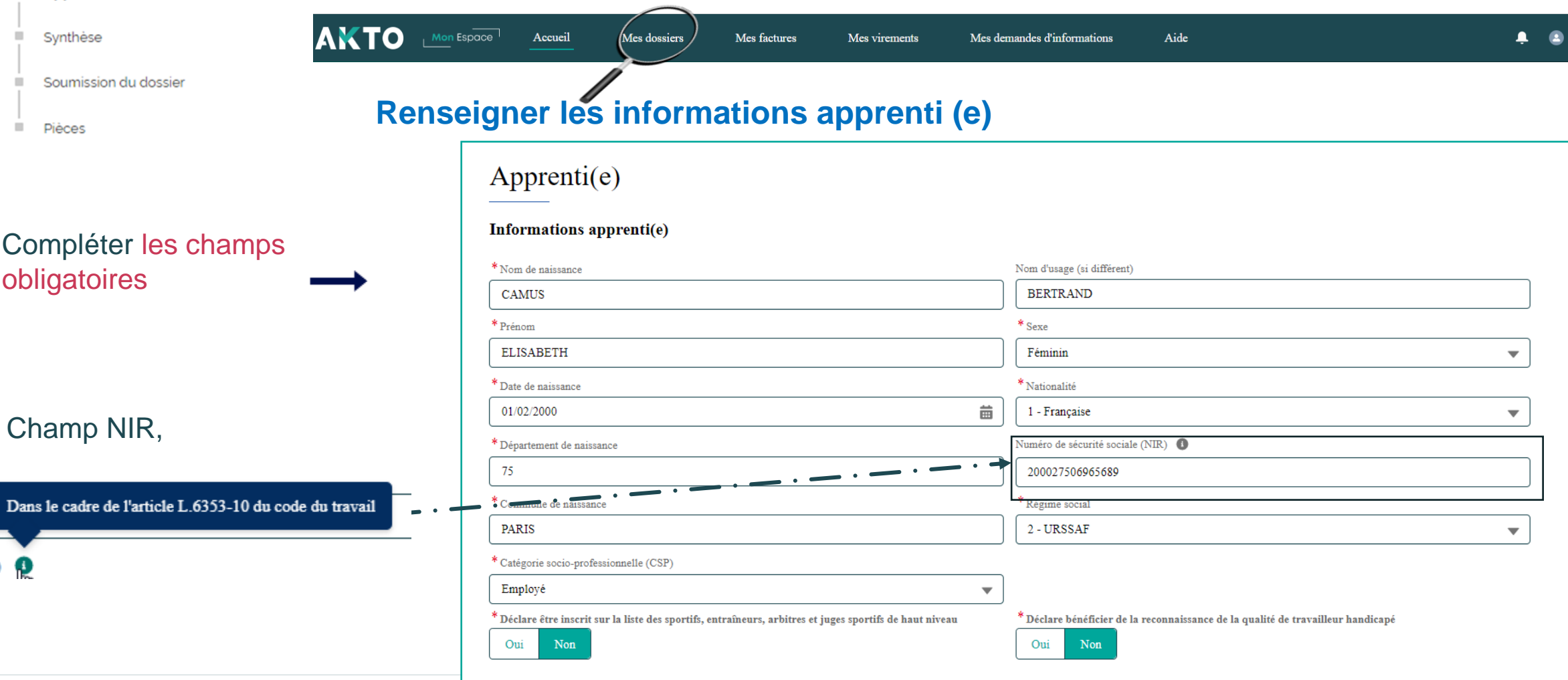

 $\bullet$ 

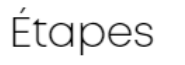

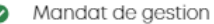

- Employeur ◎
- $\bullet$ Formation

#### Apprenti(e) O

- Synthèse
- Soumission du dossier
- Pièces

### Renseigner les coordonnées de l'apprenti(e)

## Contrat d'apprentissage Mon Espace

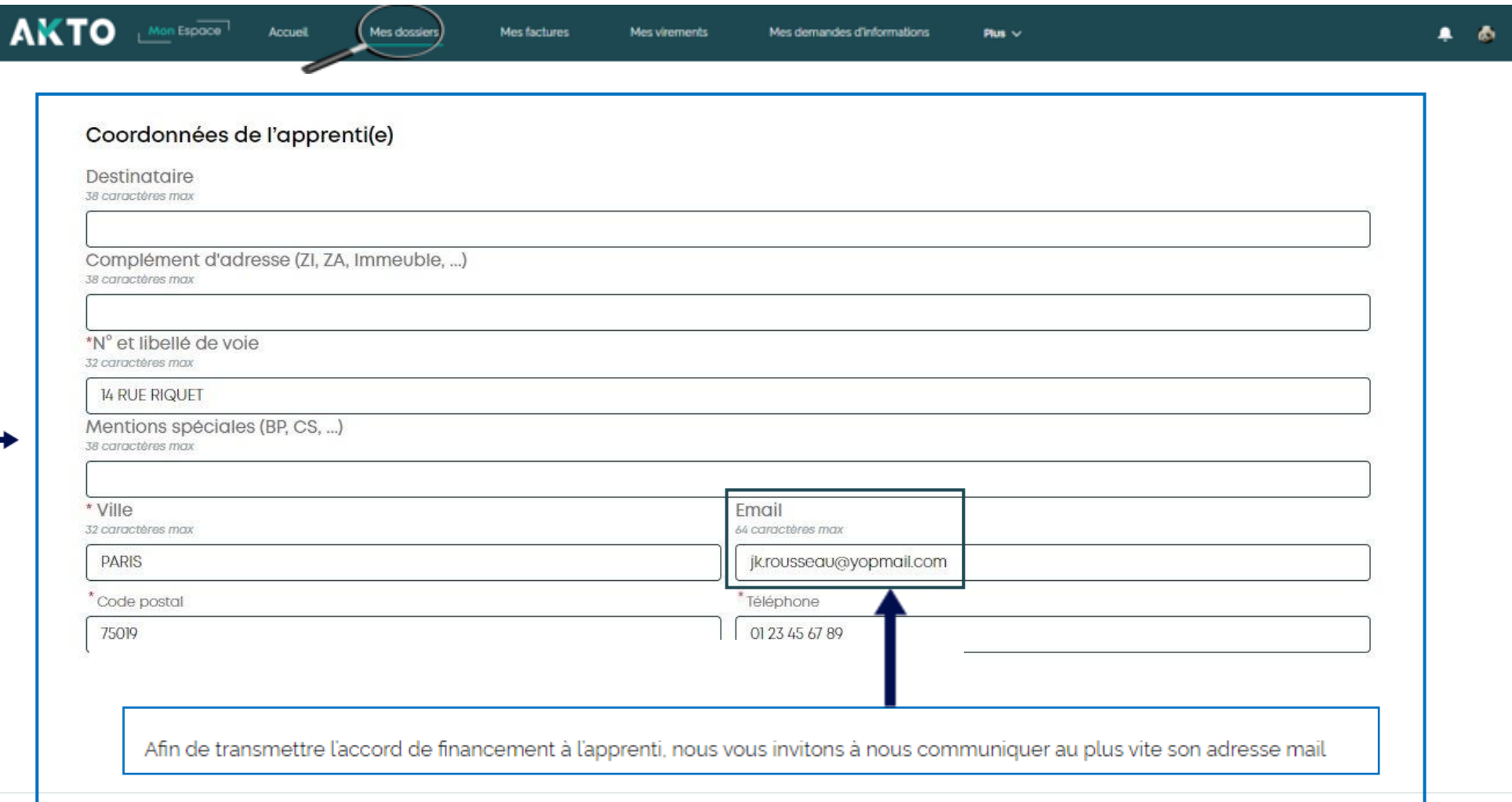

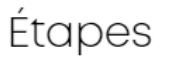

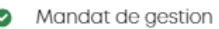

- ◉ Employeur
- Formation ◙

#### Apprenti(e) O.

- Synthèse
- Soumission du dossier
- Pièces  $\sim$

Compléter les champs en lie avec la situat de l'apprenti(

Exemple: Choisir dans menu déroula diplôme….

## Contrat d'apprentissage Mon Espace

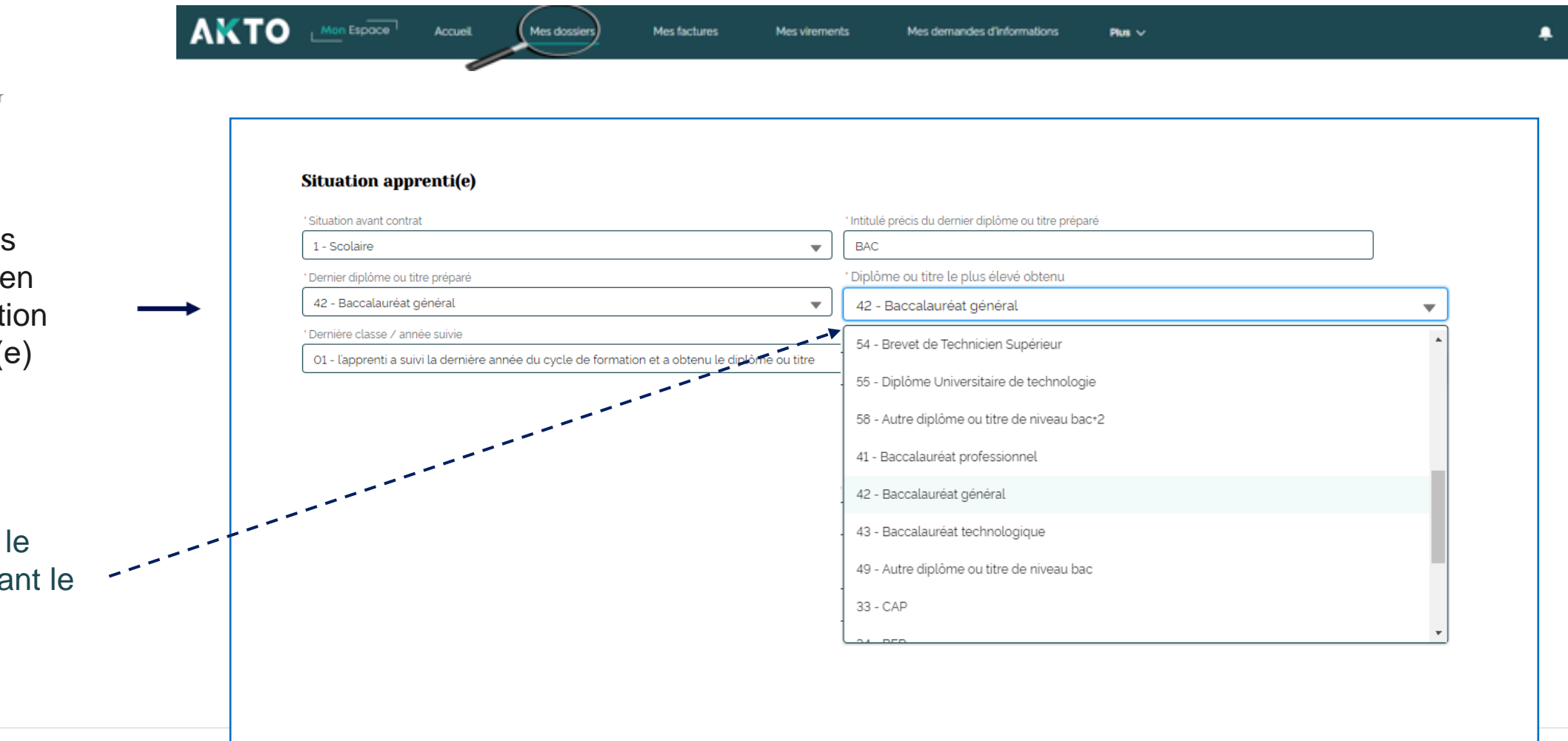

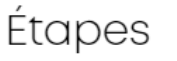

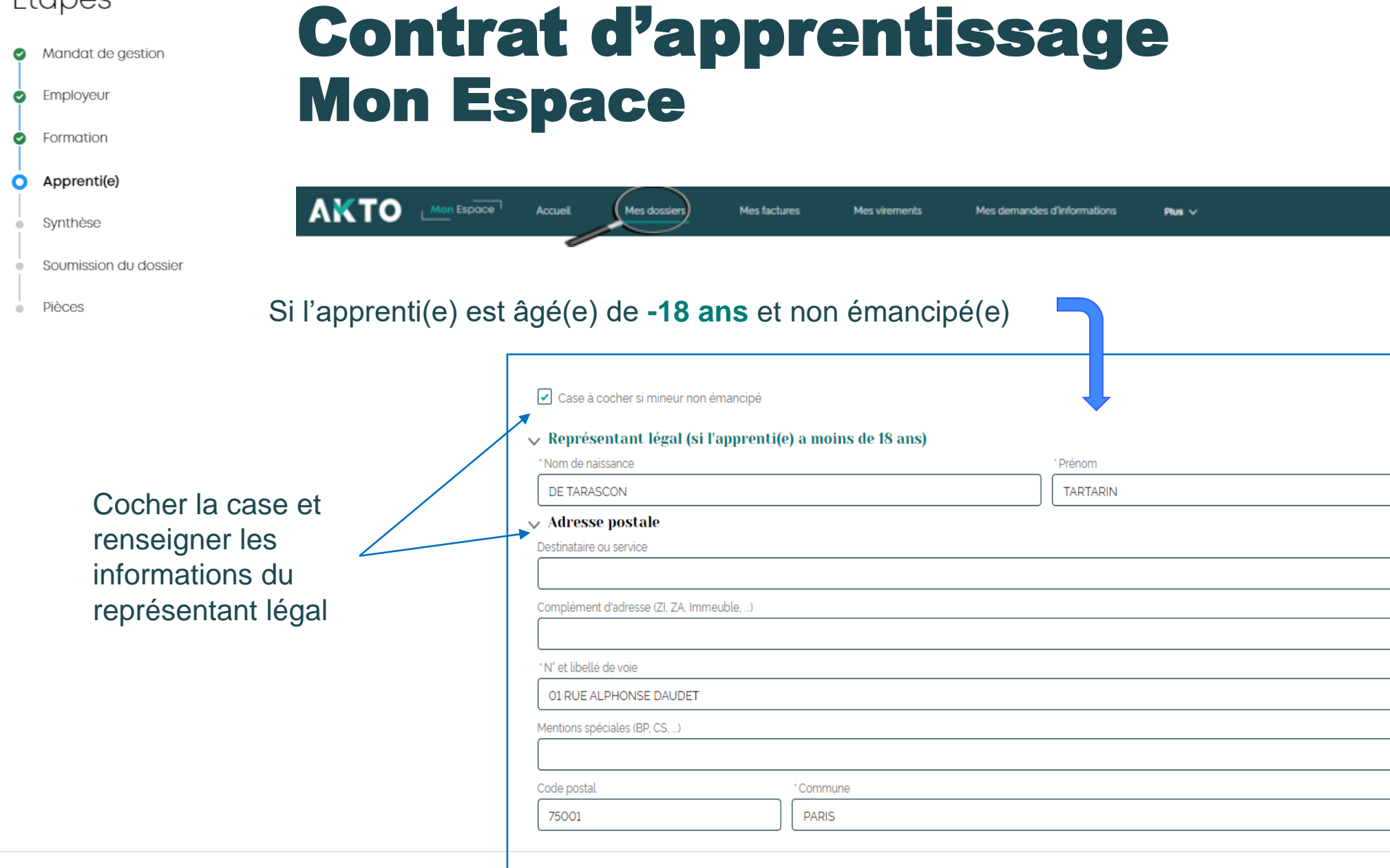

**[Retour au](#page-1-0) [sommaire](#page-1-0)**

 $A$   $A$ 

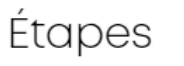

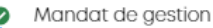

- Employeur  $\bullet$
- Formation

#### Apprenti(e) Ω

- Synthèse
- Soumission du dossier
- Pièces

### Rechercher le maître d'apprentissage parmi le salariés de l'entreprise le saisir

 $\checkmark$  $\aleph$ 

Cliquer sur le lien [critères d'éligibilité](https://www.akto.fr/recruter-en-alternance/le-tutorat/) à cette fonction

### Cocher la case

## Contrat d'apprentissage Mon Espace

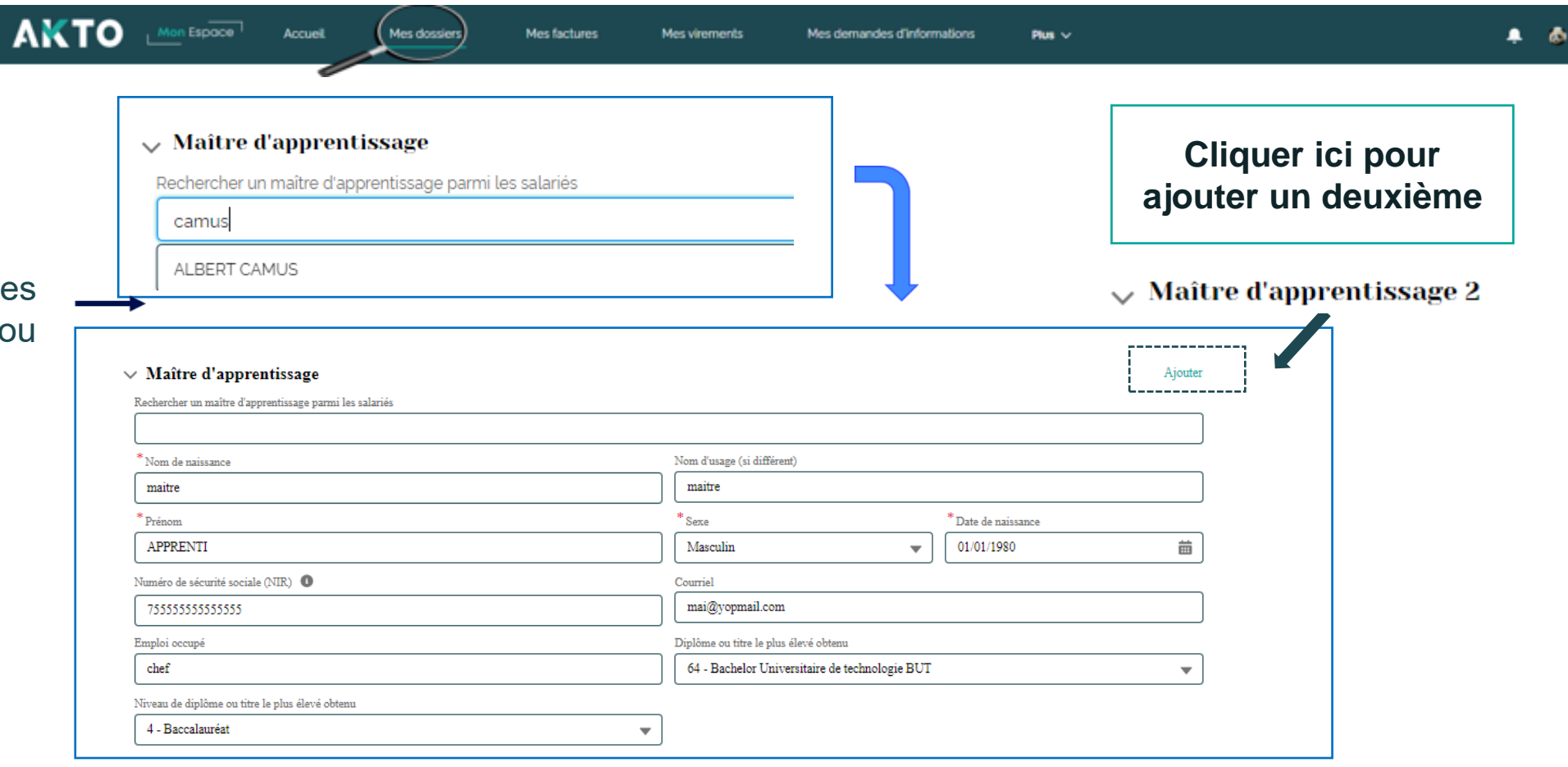

\* L'employeur atteste sur l'honneur que le(s) maître(s) d'apprentissage répond(ent) à l'ensemble des critères d'éligibilité à cette fonction

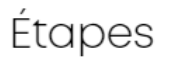

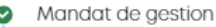

- ◉ Employeur
- Formation  $\bullet$

#### Apprenti(e) O.

- Synthèse
- Soumission du dossier
- Pièces  $\sim$

### Pour les entreprise travail temporaire :

 $\triangleright$  La saisie des de maîtres d'appre est obligatoire

### Contrat d'apprentissage Mon Espace

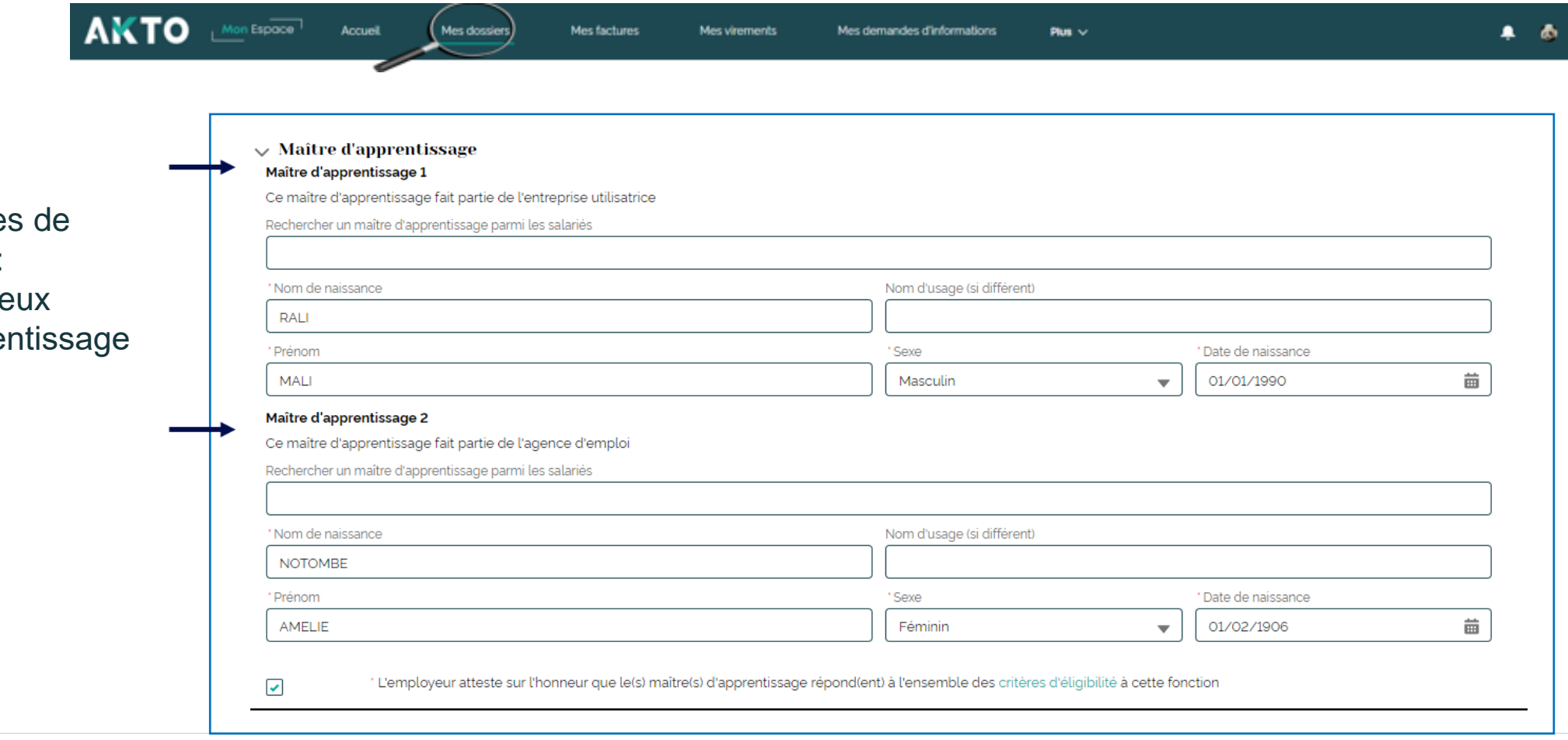

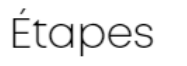

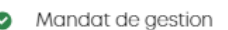

- Employeur ◎
- $\bullet$ Formation

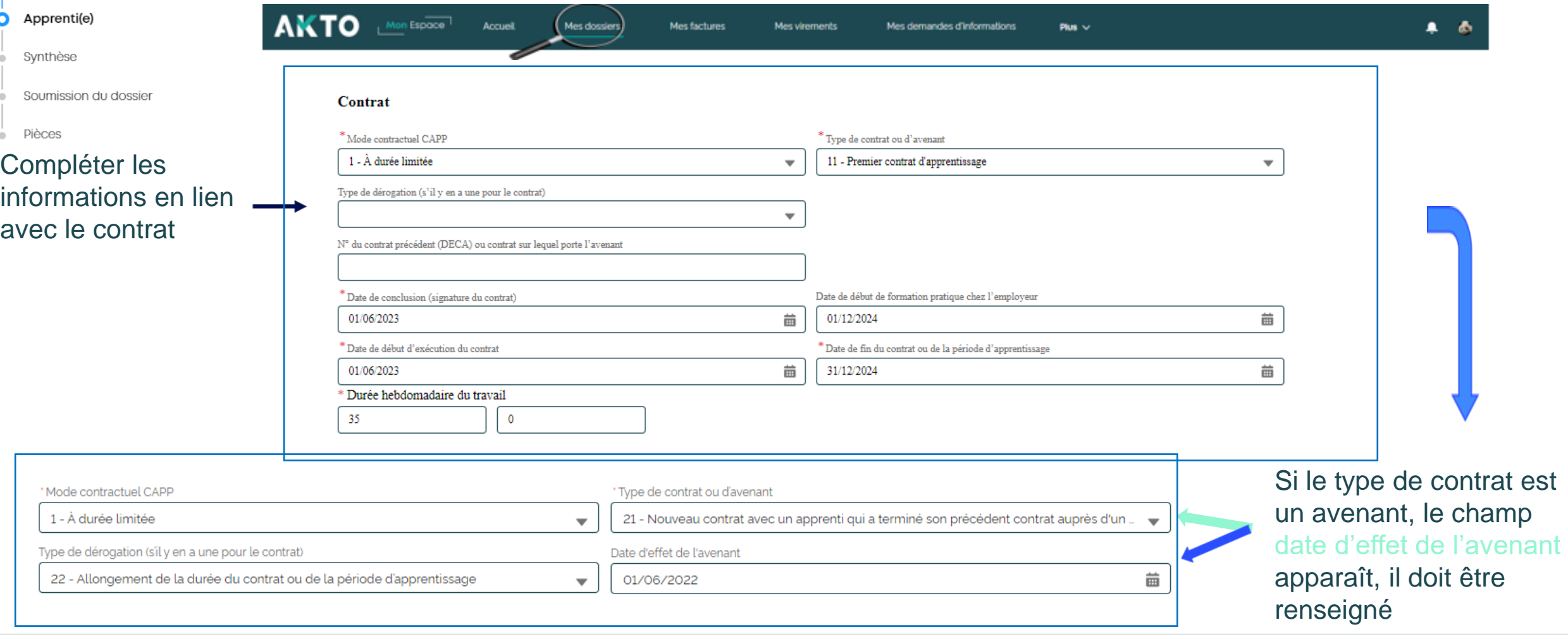

Oui

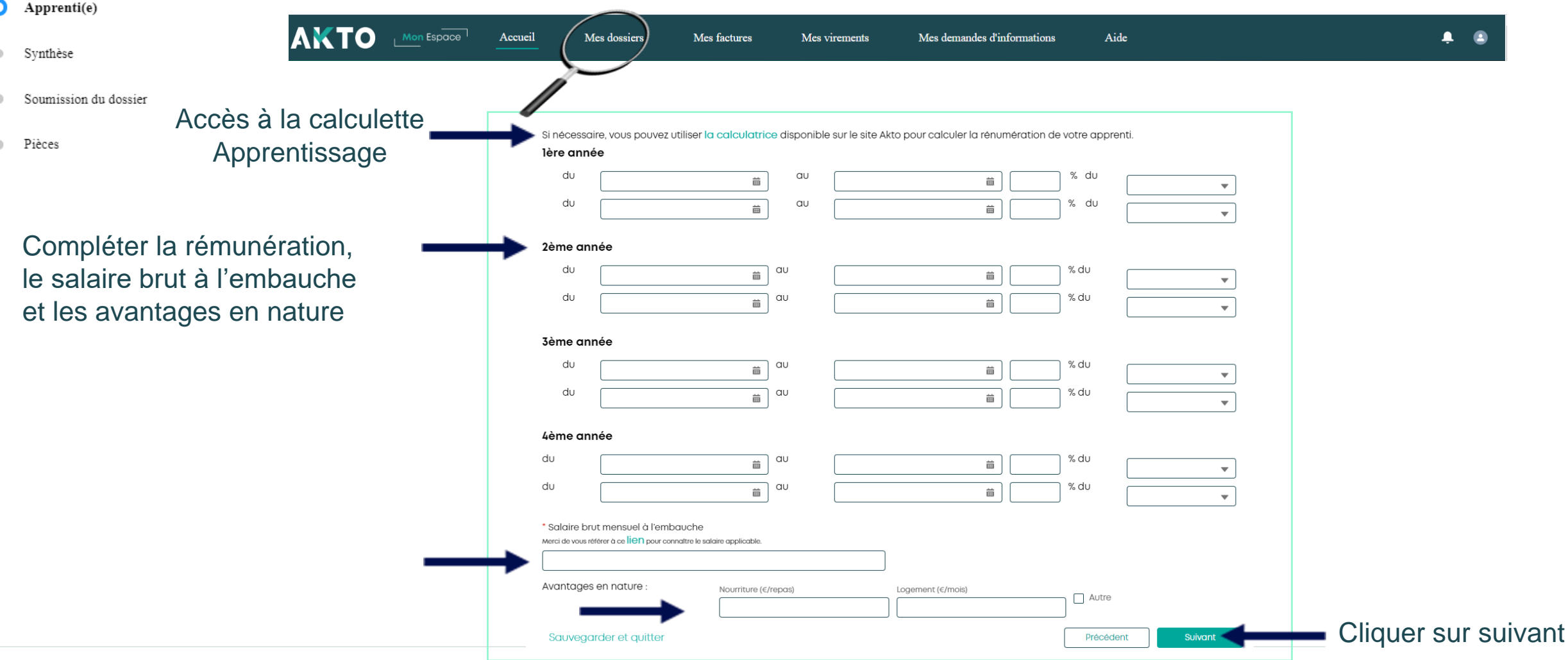

Étapes

Employeur

Formation

❤

 $\bullet$ 

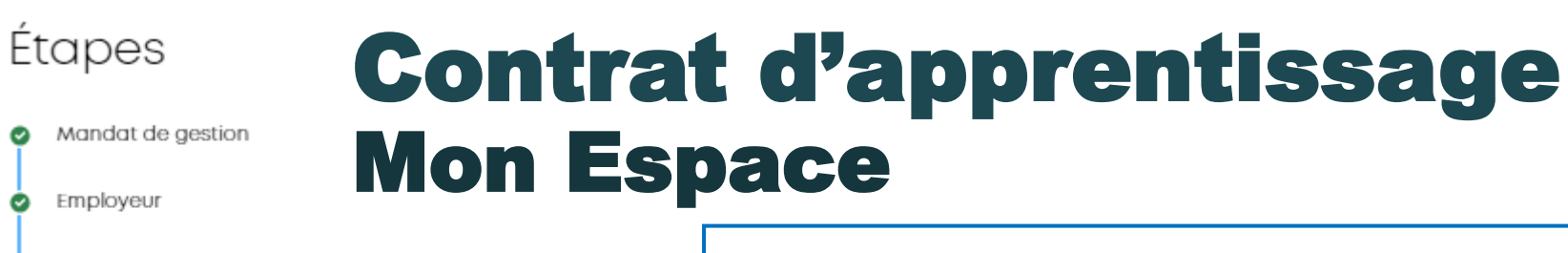

Synthèse Les pièces seront à insérer après la validation du contrat L'employeur Raison sociale : AGENCE FICTIVE 50-299 (ORIGINELLE) SIRET: 06550123100040 Voie : 27 RUE DE MOGADOR TEST ADRESSE - MOD Nombre de salariés : 1 Lieu dit: Téléphone: Code postal : 75009 0678956322 Soumission du dossier Ville : PARIS Courriel: za.za@vopmail.com Code IDCC de la convention collective applicable : 3043 L'apprenti(e) Nom complet : TEST ZO ZOREST Date de naissance : 01/01/1998 Nom d'usage : FOZA Niveau de formation : 64 - Bachelor Universitaire de technologie BUT Voie: 26 AVE MARX DO Situation avant contrat : 1 - Scolaire Lieu dit: Situation handicap : Oui Code postal: 75019 Inscription sur la liste des sportifs : Non La synthèse vous permet de Ville: 75019 Projet de création ou reprise d'entreprise : Non vérifier les éléments saisis Les maîtres d'apprentissage Nom complet : maitre APPRENTI Nom complet: Date de naissance : 01/01/1980 Date de naissance : Courriel: Courriel : mai@yopmail.com Emploi occupé: Emploi occupé : chef Diplôme ou titre le plus élevé obtenu : Diplôme ou titre le plus élévé obtenu : 64 - Bachelor Universitaire de technologie BUT Niveau de diplôme ou titre le plus élevé obtenu : Niveau de diplôme ou titre le plus élevé obtenu : 4 - Baccalauréat Formation Type de contrat ou d'avenant : 11 - Premier contrat d'apprentissage Intitulé : CHARPENTIER BOIS Date de conclusion : 01/06/2023 Diplôme ou titre visé par l'apprenti : Date de début d'exécution du contrat : 01/06/2023 41 - Baccalauréat professionnel Date de fin du contrat ou de la période d'apprentissage : 31/12/2024 Modalité de la formation : Date de début de formation pratique chez l'employeur : 01/12/2024 Présentielle Intitulé précis de la qualification préparée : **CHARPENTIER BOIS** Si vous souhaitez corriger les Commentair données saisies, cliquez sur précédent, sinon sur suivant Attention le CERFA est à imprimer et insérer dans la page suivante après l'avoir signe Sauvegarder et quitter Précédent Suivant Cliquer sur suivant

అ

◎

Ø

ø

О

۰

Formation

Apprenti(e)

Synthèse

Pièces

#### 37

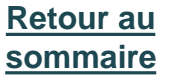

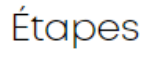

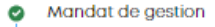

- Employeur
- Formation
- Apprenti(e)
- Synthèse

2

### Contrat d'apprentissage Mon Espace

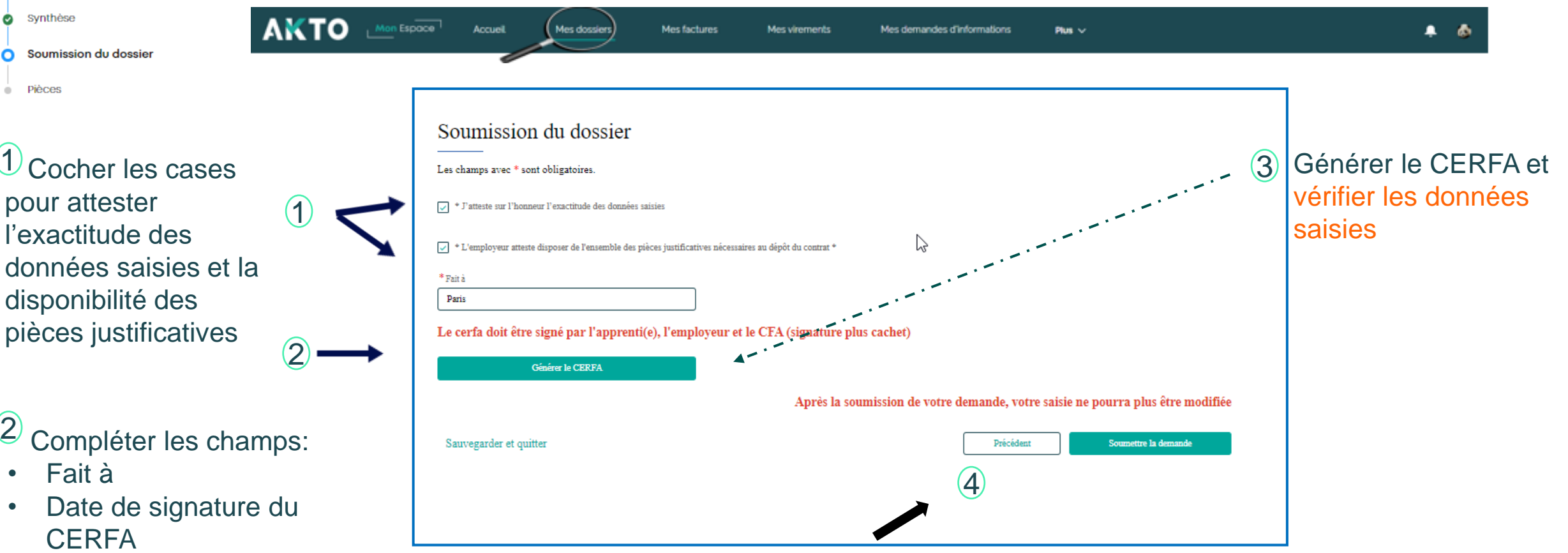

 $\frac{4}{3}$ Si vous souhaitez corriger les données saisies, cliquez sur précédent

### Vérifier les données saisies

### Contrat d'apprentissage Mon Espace

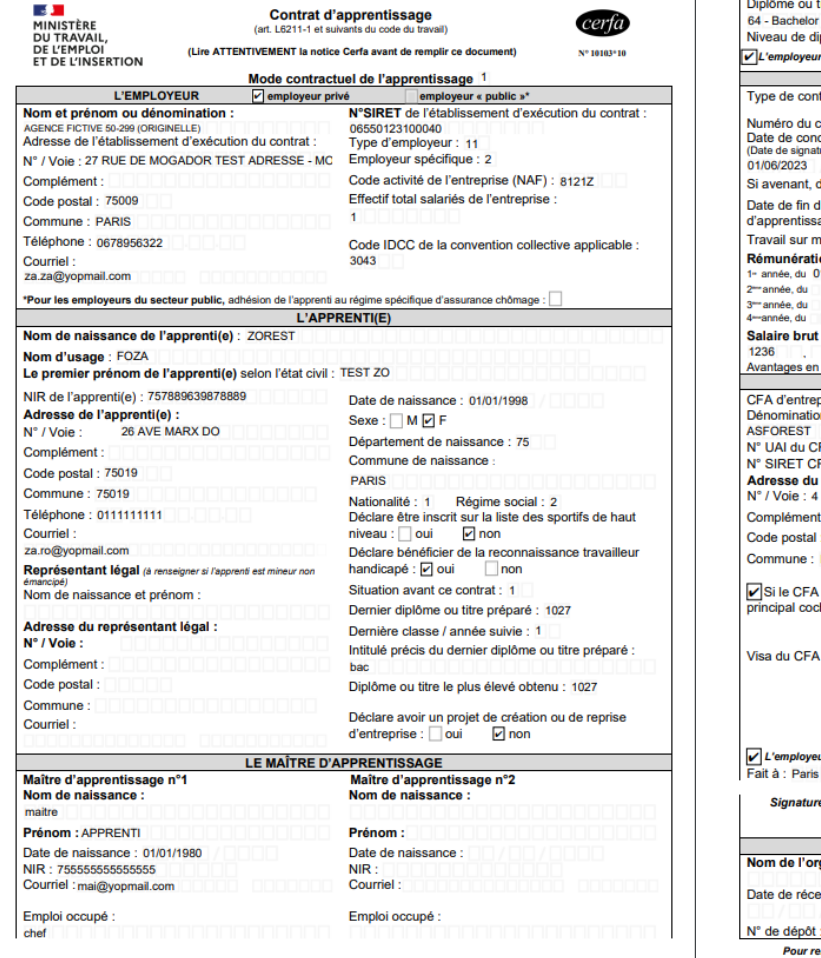

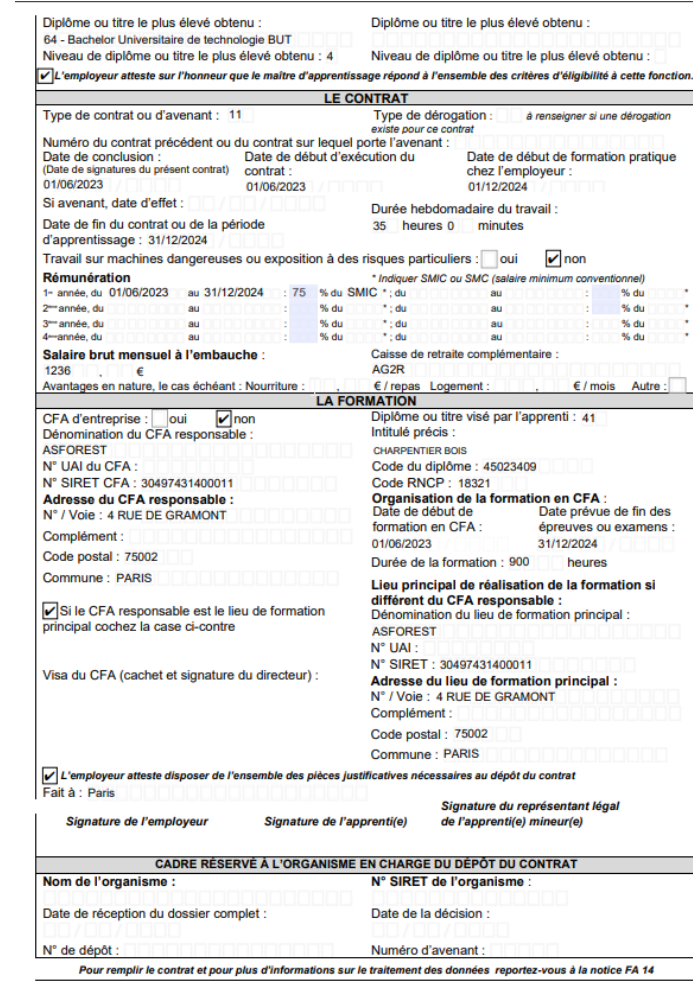

### **Le CERFA doit être signé par l'apprenti(e), l'employeur et le CFA (signature plus cachet)**

L'employeur atteste dis Fait à : paris

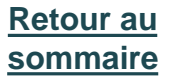

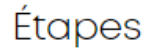

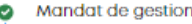

- **O** Employeur
- Formation ◉
- Apprenti(e) ◉
- ◎ Synthèse

Pièces  $\begin{array}{c} \begin{array}{c} \begin{array}{c} \begin{array}{c} \end{array} \end{array} \end{array} \end{array}$ 

Soumission du dossier

Une fois la demande soumise, vous ne pouv plus apporter de modifications à votre saisie, **le dossier est transmis**

 $\Lambda$ 

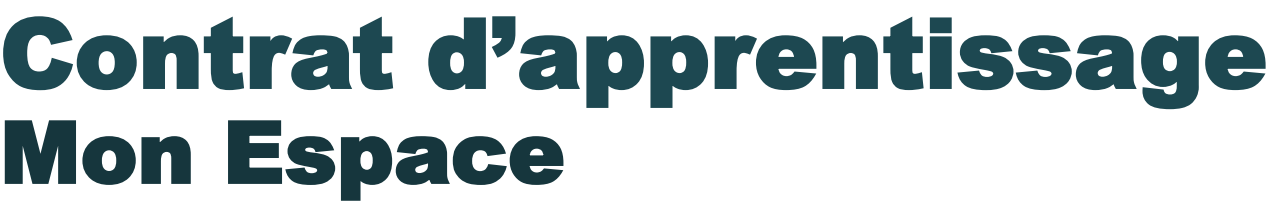

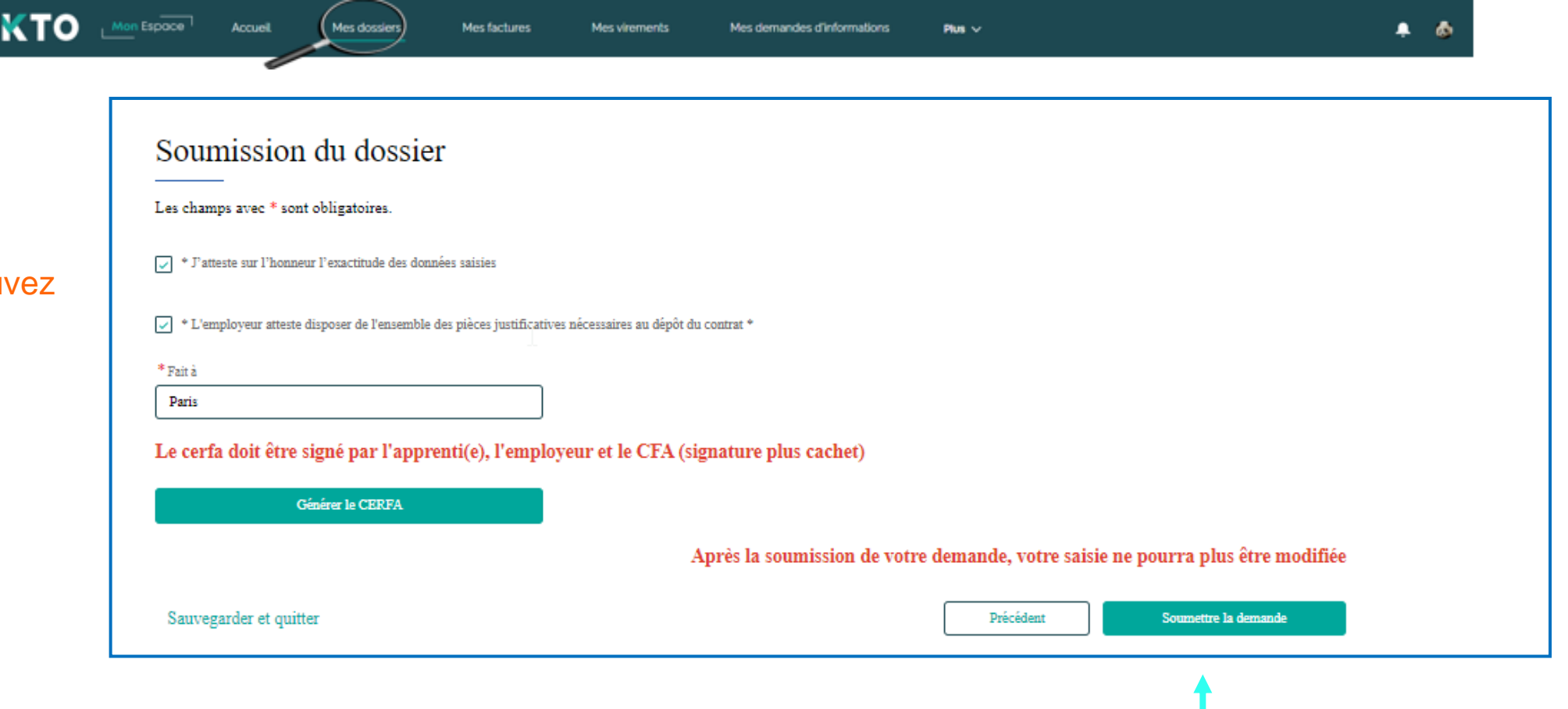

Cliquer sur soumettre le dossier, le numéro du dossier s'affiche

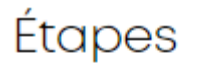

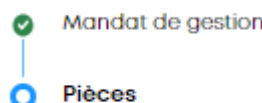

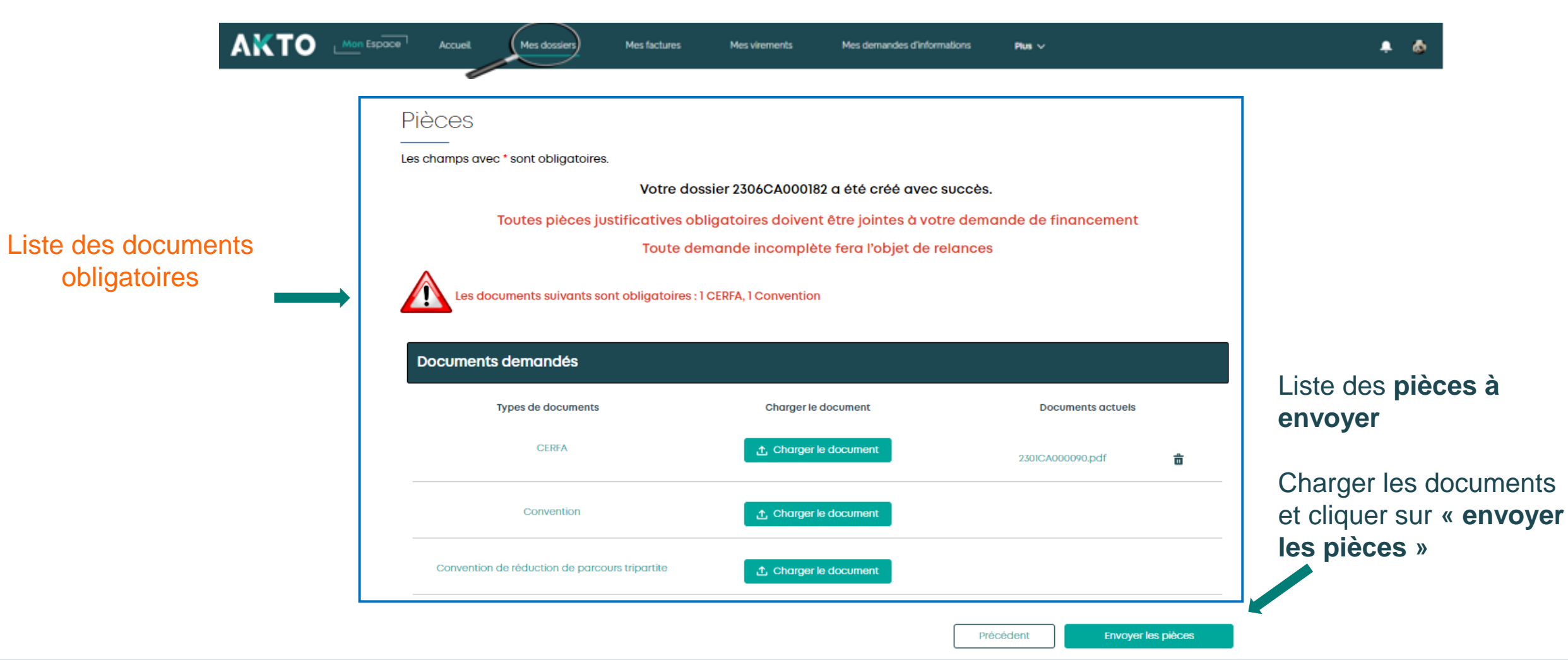

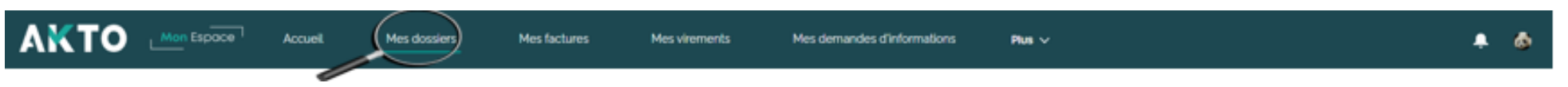

Le dossier est transmis directement à AKTO, l'employeur de l'apprenti(e) reçoit un Email qui l'informe de la demande de prise en charge pour un contrat d'apprentissage,

Il trouvera aussi dans son espace le dossier transmis à son nom

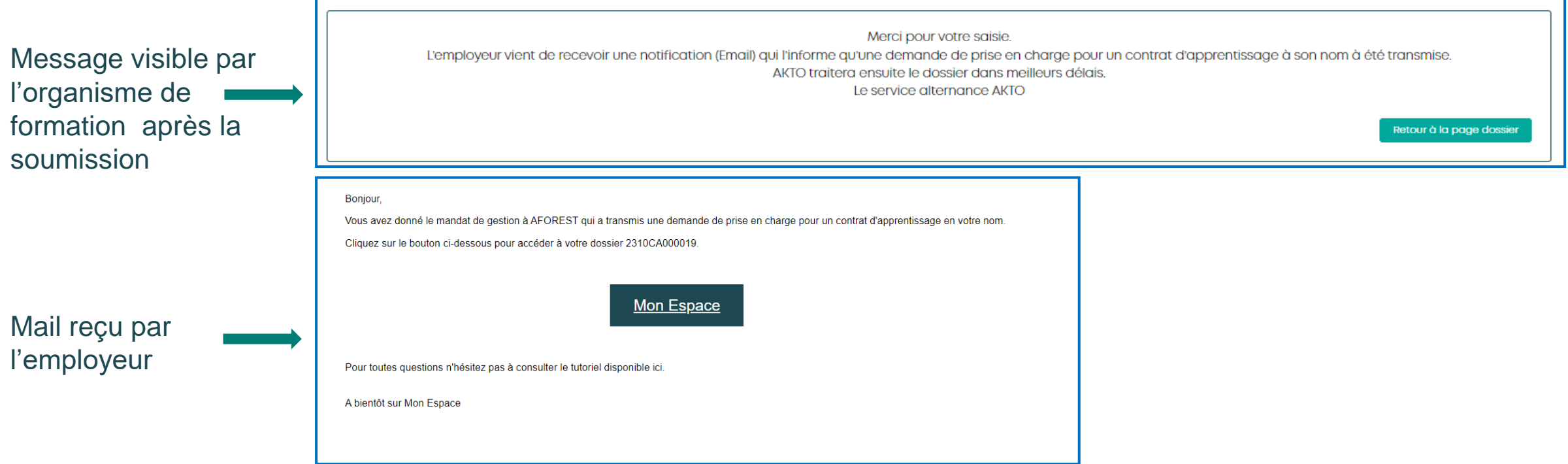

# Saisie du contrat d'apprentissage - Sans mandat de gestion **3**

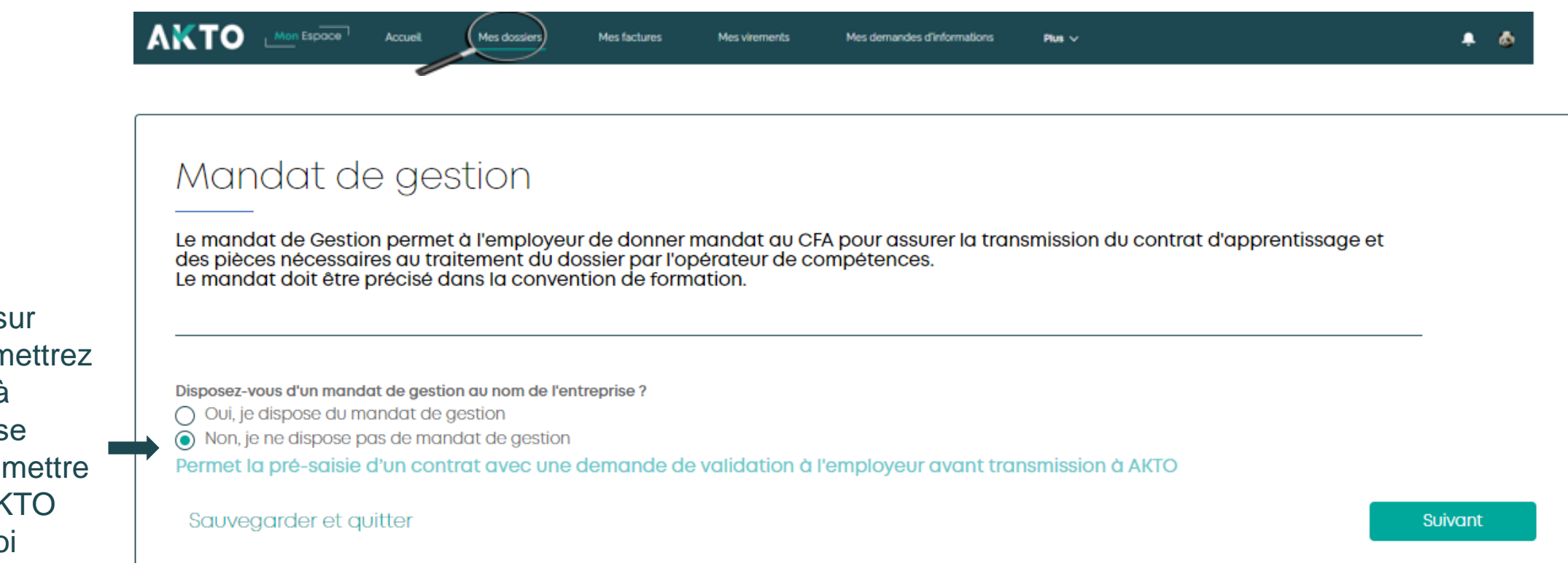

Si vous cliquez sur non, vous transmettrez votre demande à l'employeur qui se chargera de soumettre la demande à AKTO Voir mode emploi mettre le lien

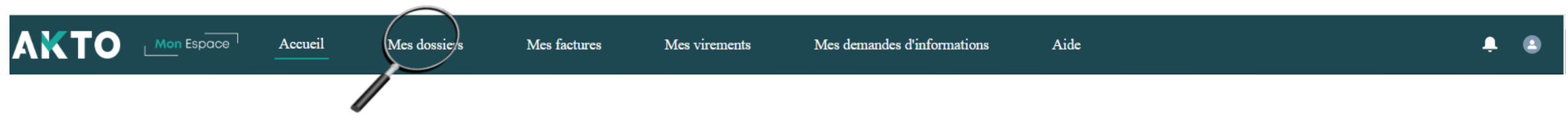

Vous allez pré-saisir un contrat d'apprentissage que vous soumettrez à l'adhérent afin qu'il le valide et le transmette à AKTO

**Mes actions** 

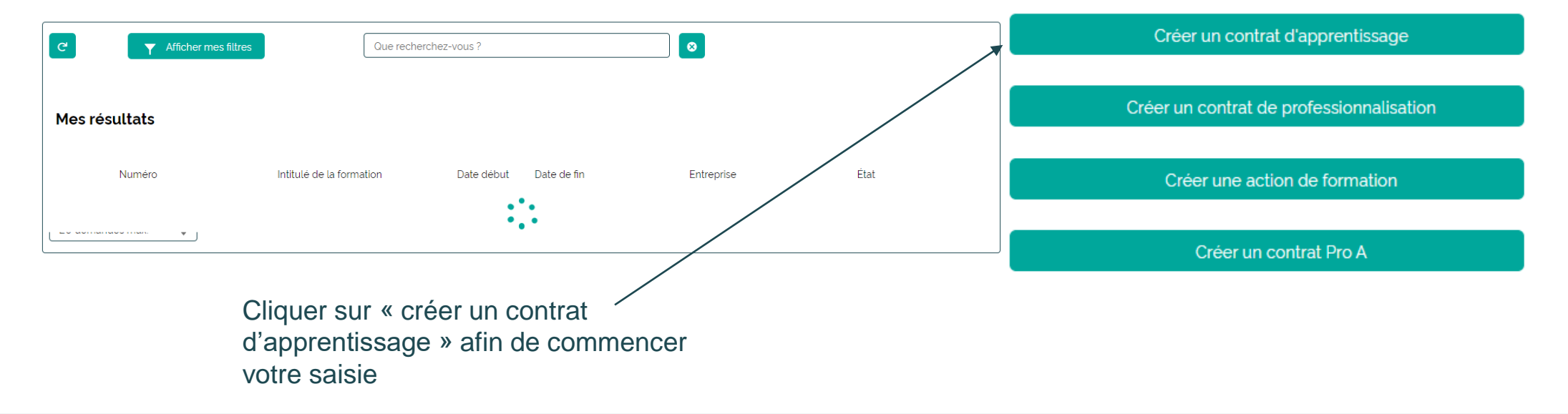

Liste de mes dossiers

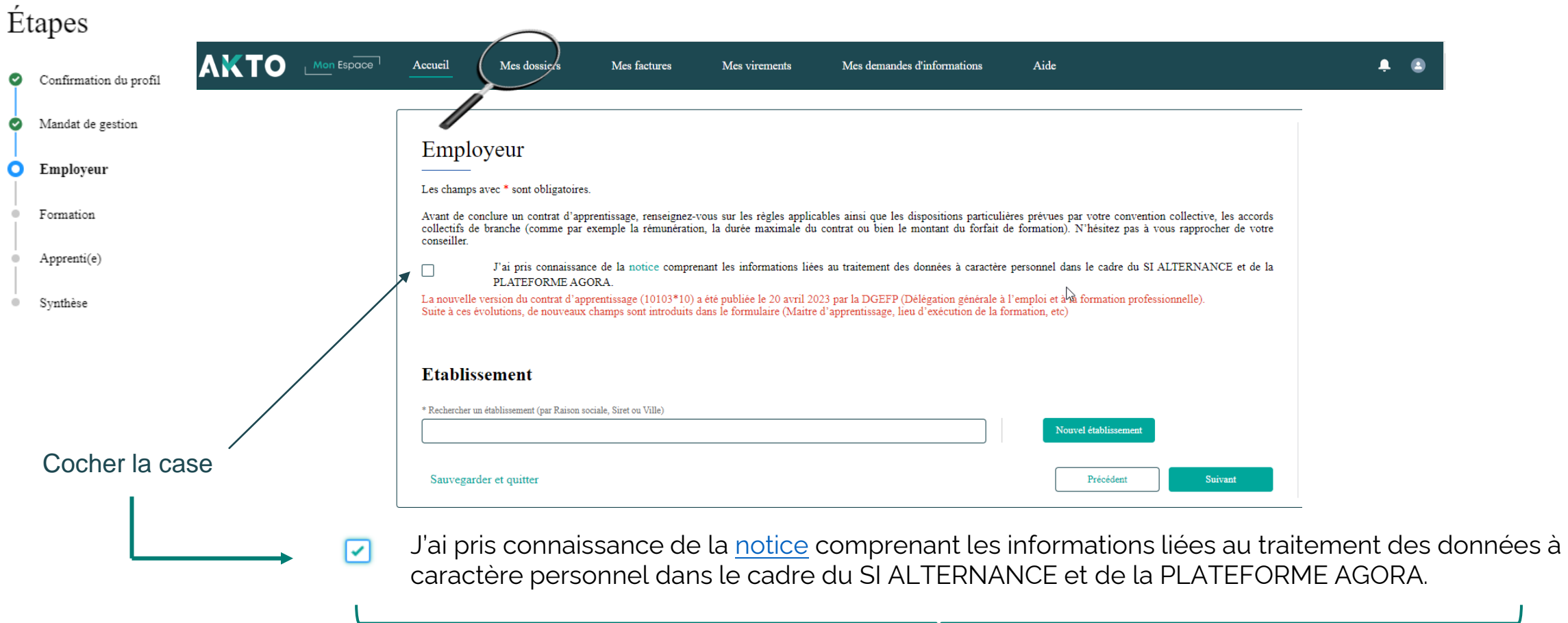

Cliquer sur [notice](https://www.formulaires.service-public.fr/gf/getNotice.do?cerfaNotice=51649&cerfaFormulaire=10103) pour la télécharger et consulter comment remplir un CERFA

### Étapes

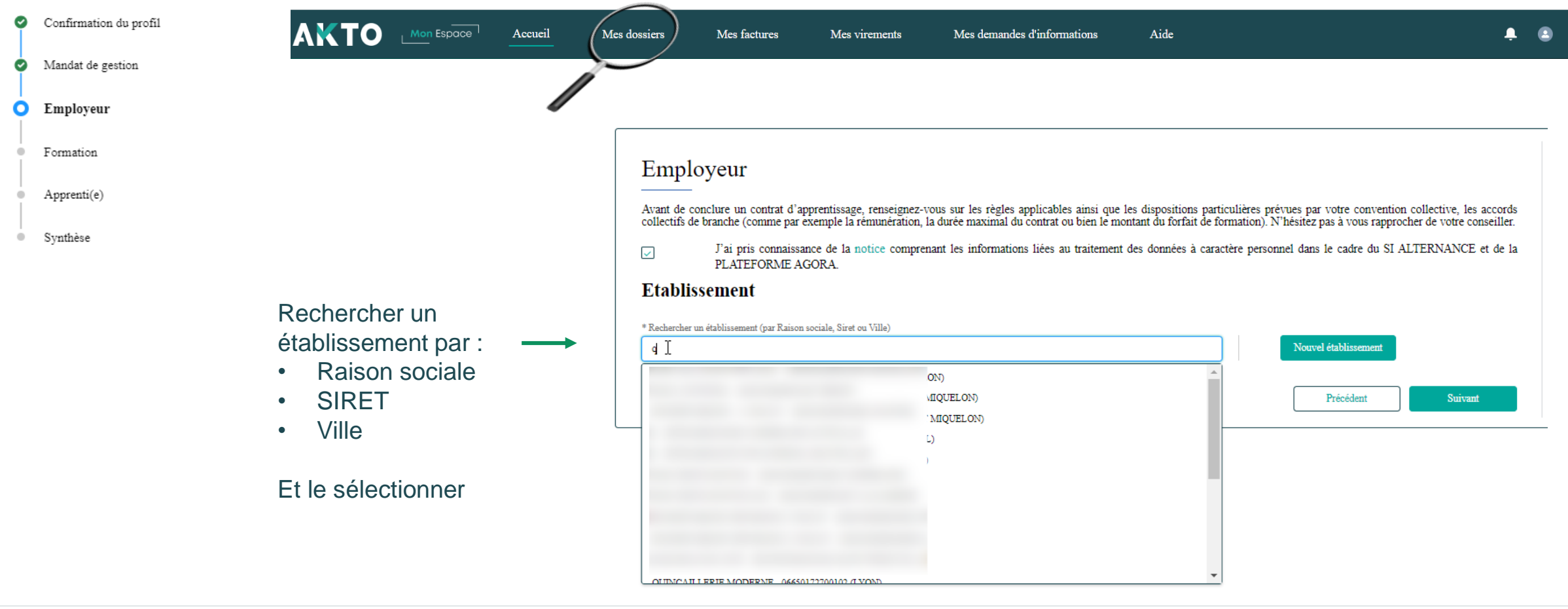

### Étapes

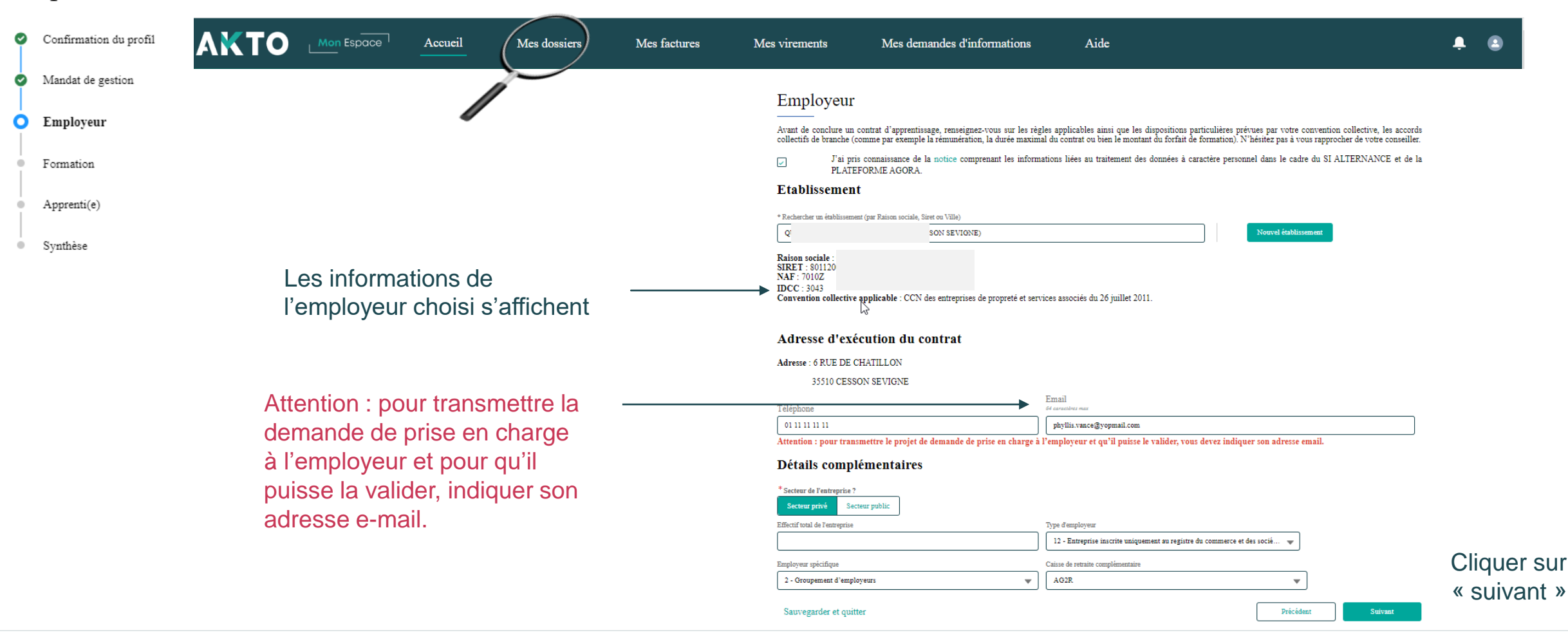

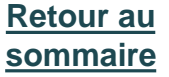

Étapes

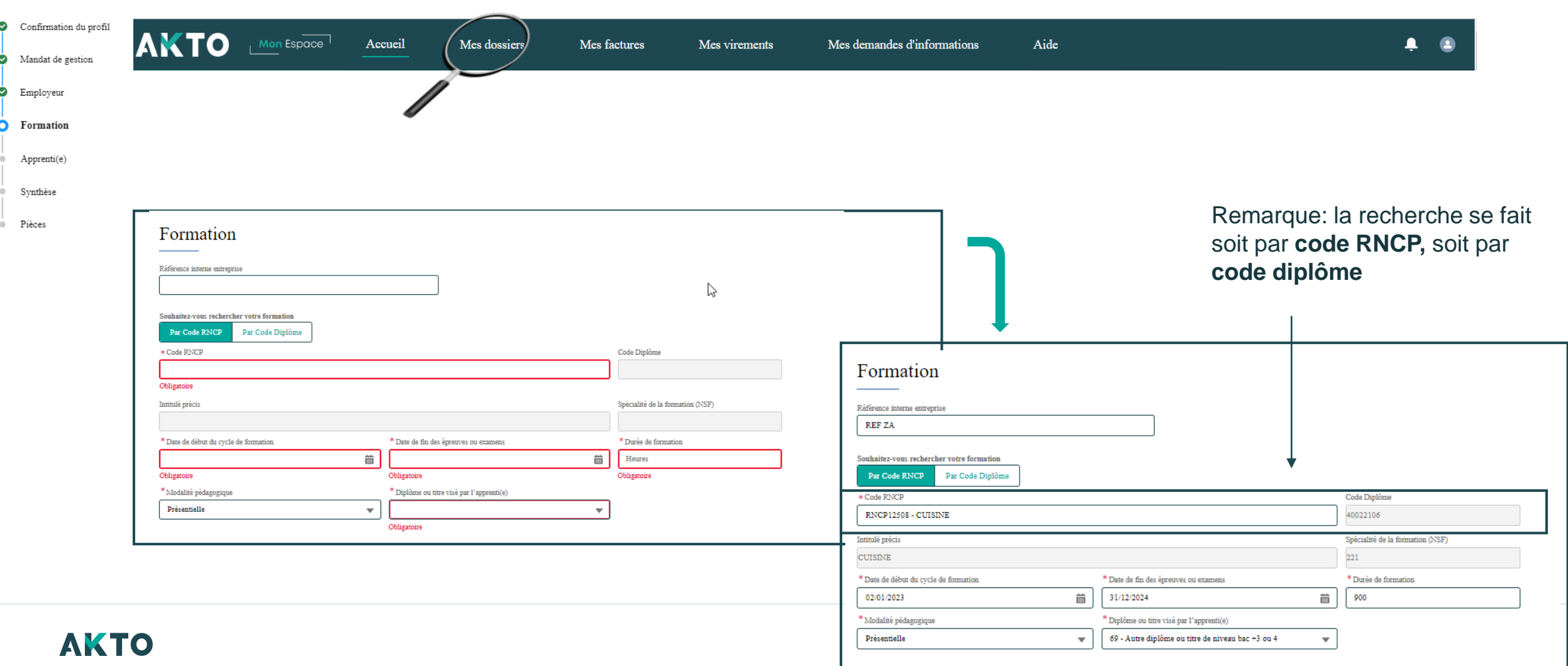

Étanes

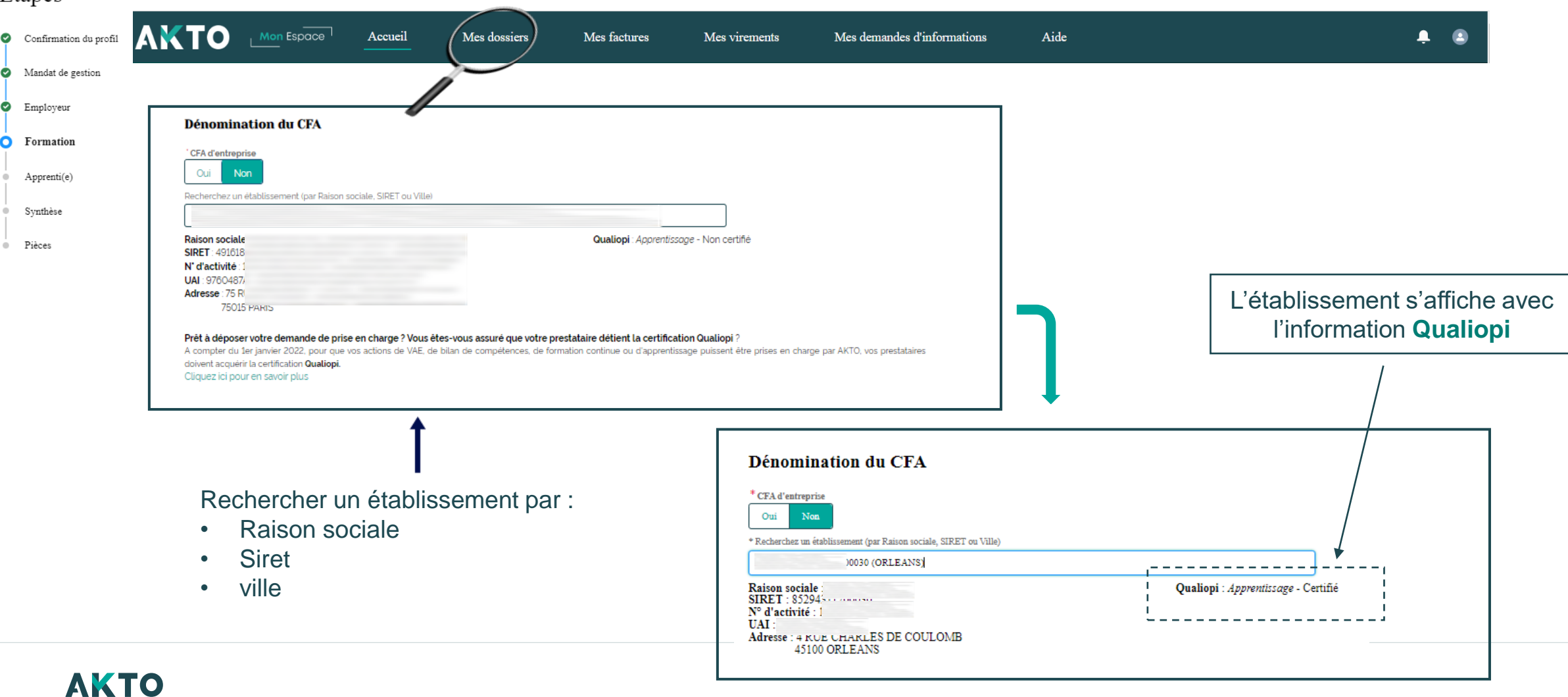

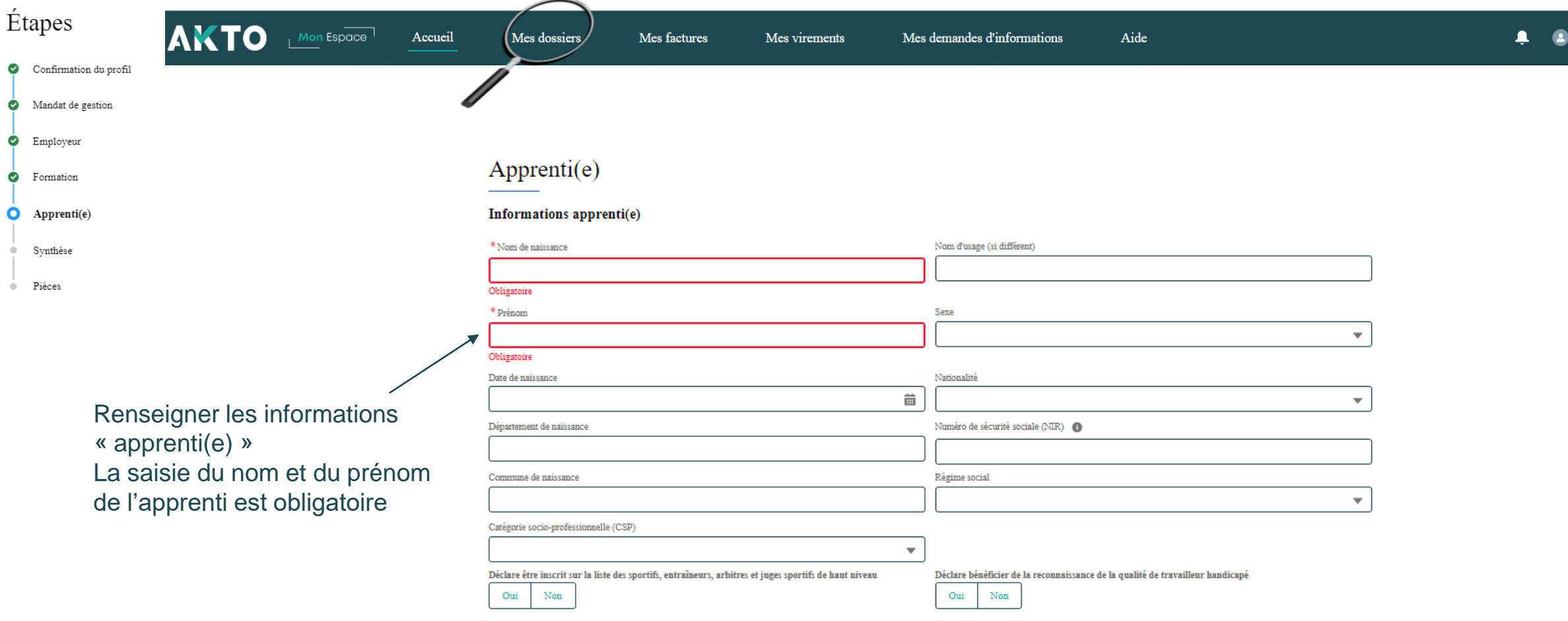

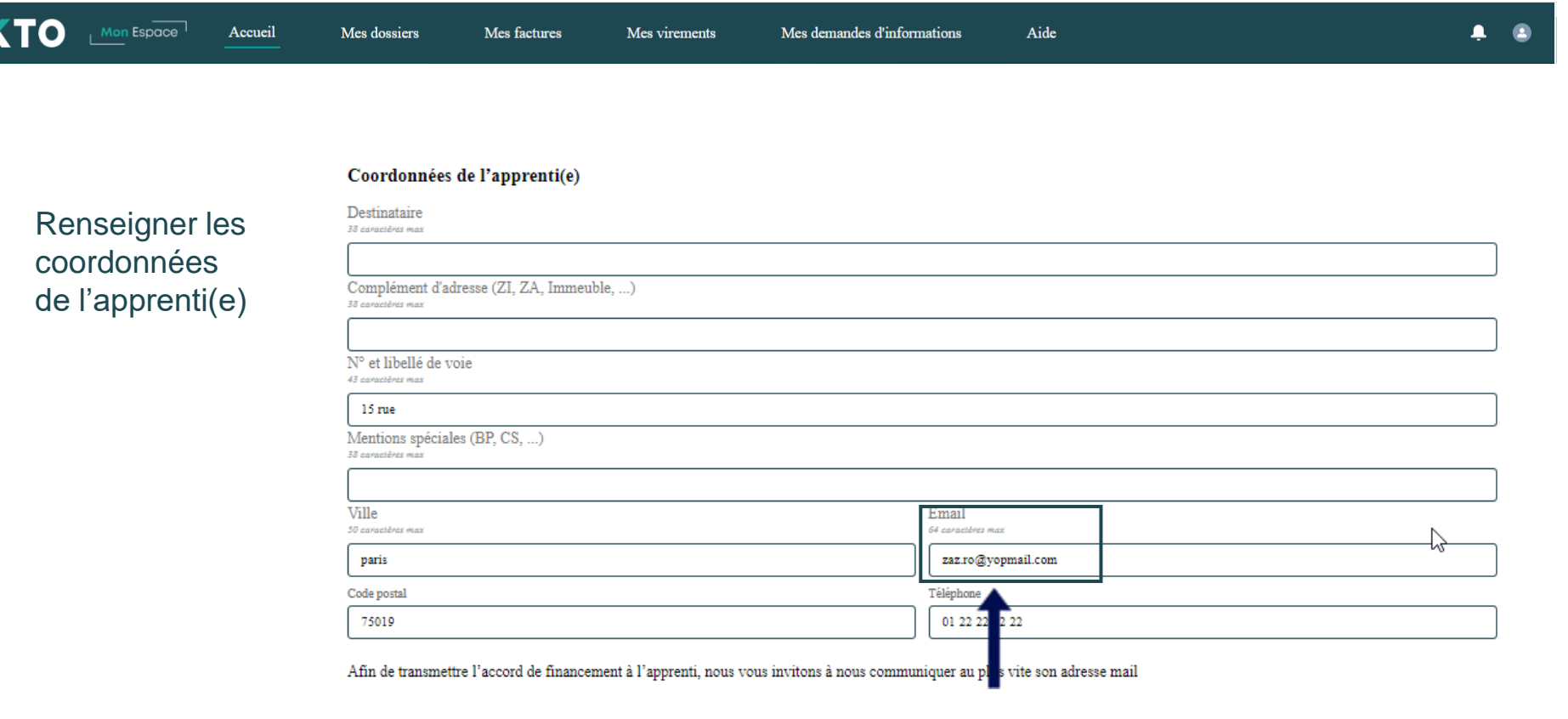

Afin de transmettre l'accord de financement à l'apprenti, nous vous invitons à nous communiquer au plus vite son adresse mail

AM

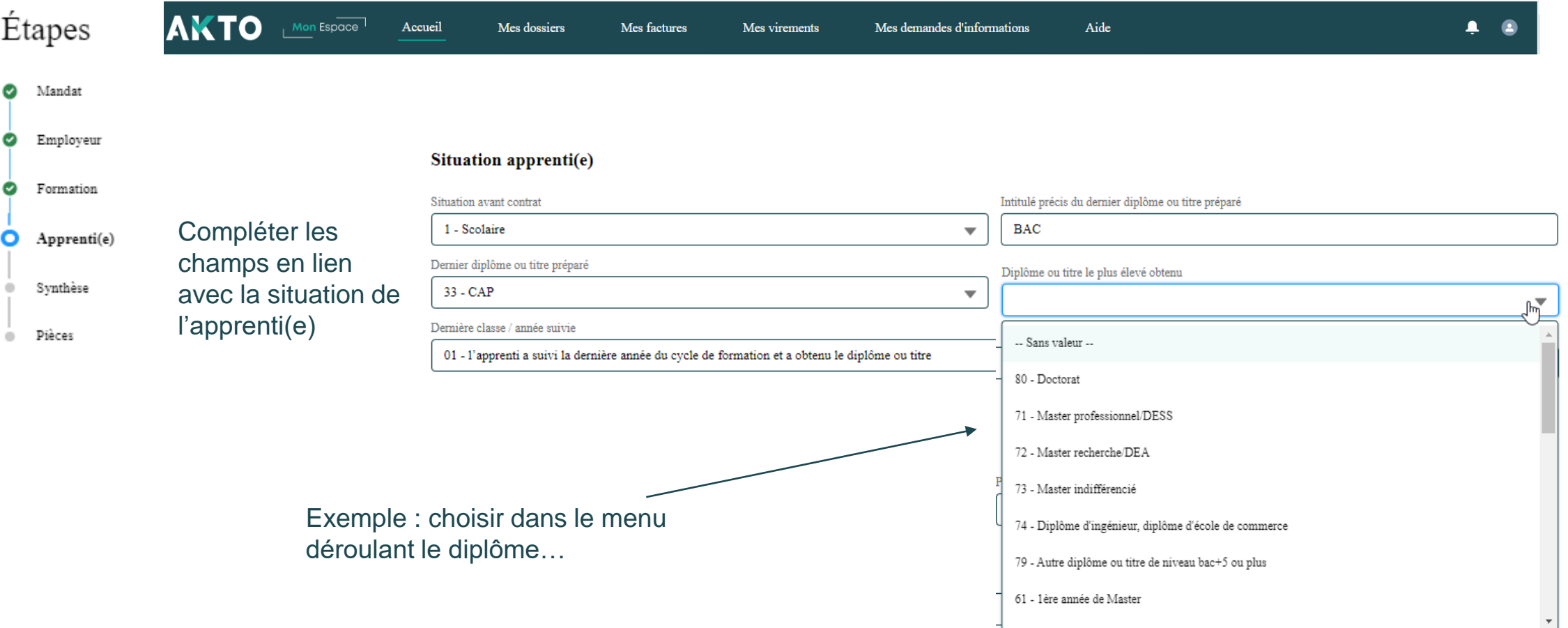

# Sauvegarde, recherche de brouillons et dossiers **4**

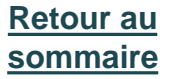

**▷ Sauvegard** ➢ **Rechercher son dossie dans les brouillons** 

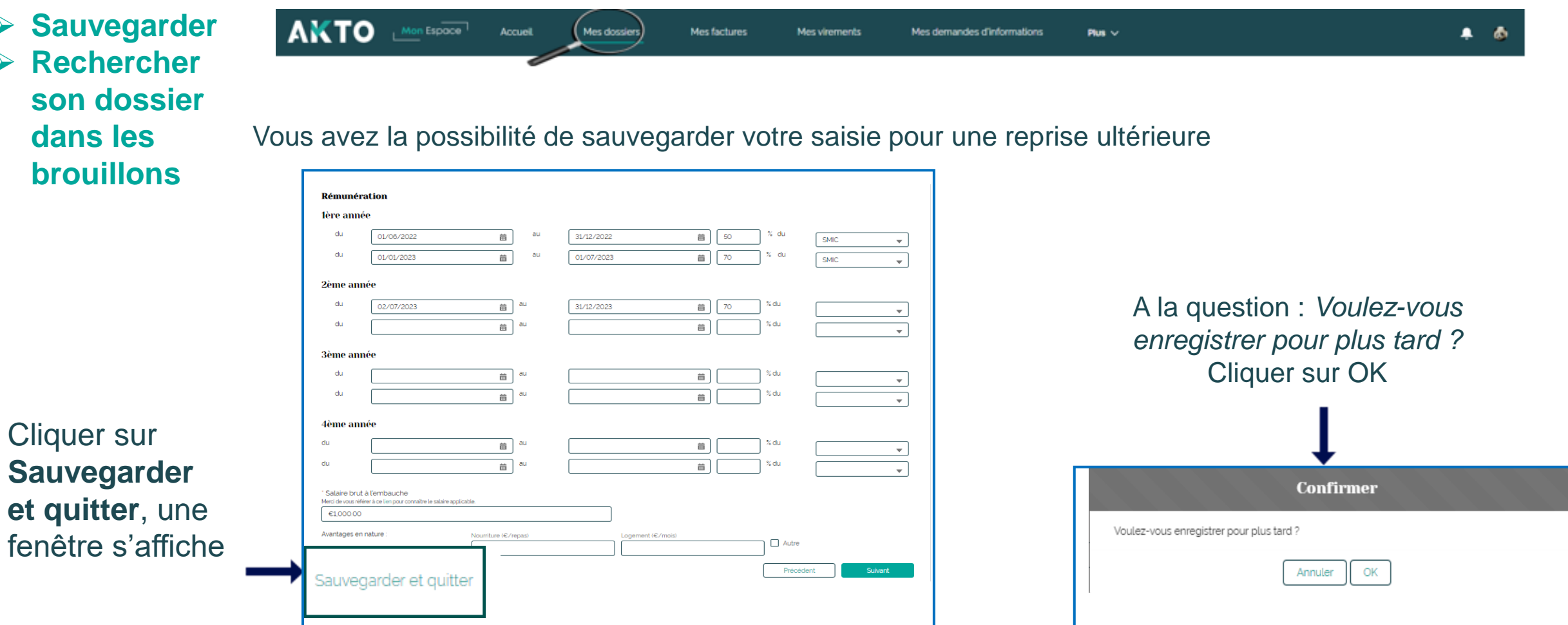

Cliquer sur

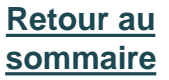

- ➢ **Sauvegarder**
- ➢ **Rechercher son dossier dans les brouillons**

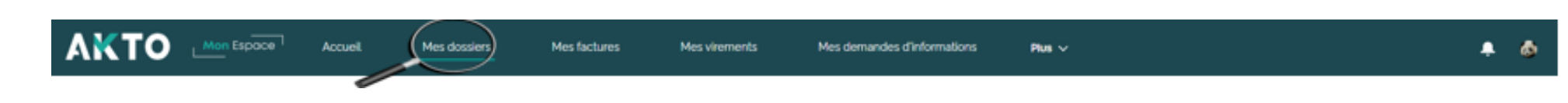

Vous avez la possibilité de sauvegarder votre saisie et quitter

Vous venez de sauvegarder votre saisie (dossier), pour reprendre votre brouillon, cliquer sur le lien généré ou ajouter le lien dans vos favoris

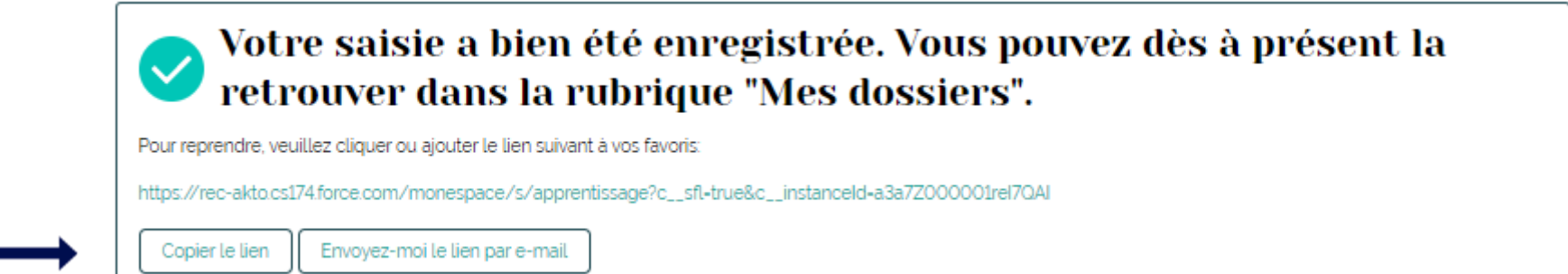

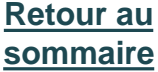

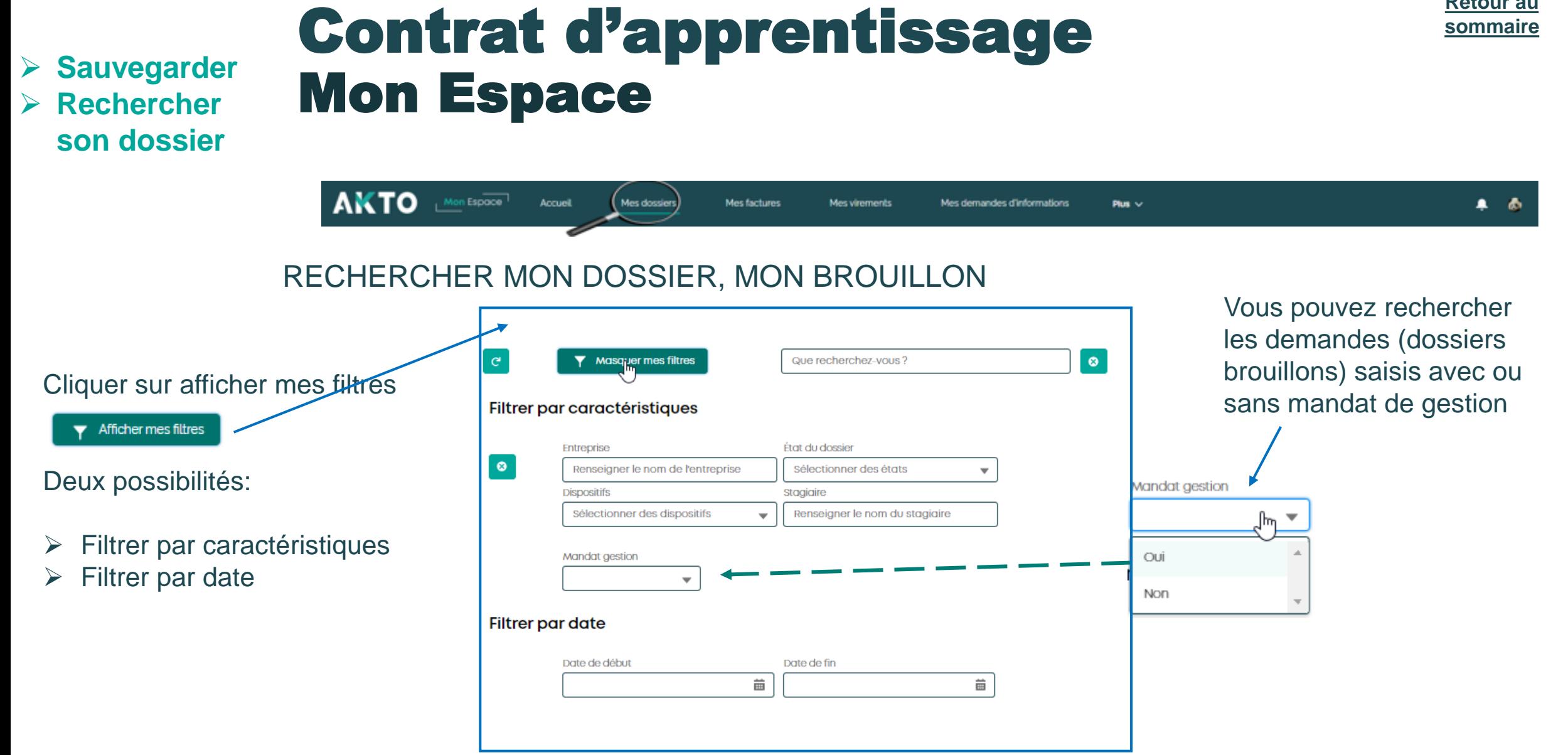

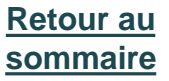

➢ **Sauvegarder**  ➢ **Rechercher son dossier**

pour:

## Contrat d'apprentissage Mon Espace

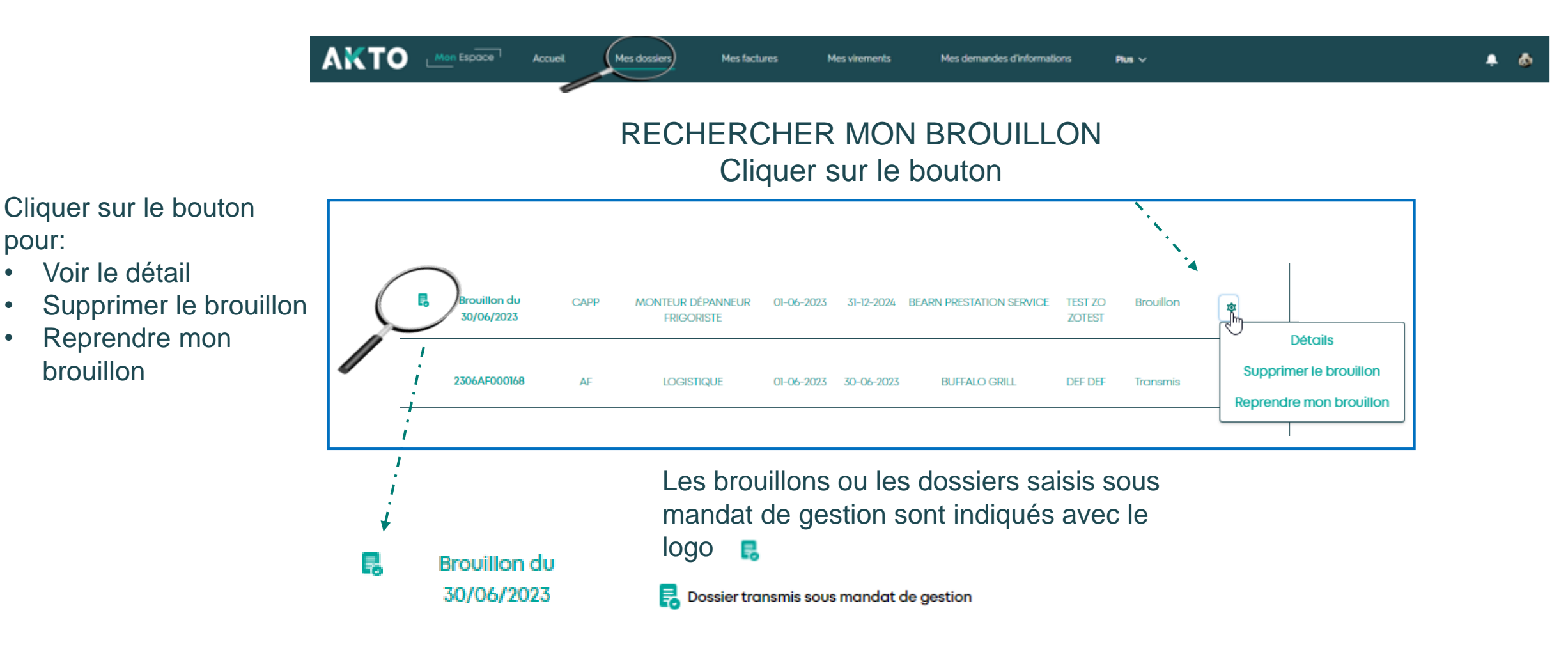

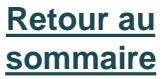

➢ **Sauvegarder**  ➢ **Rechercher son dossier**

## Contrat d'apprentissage Mon Espace

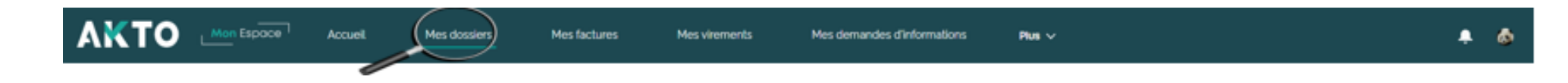

### Visualiser le détail du dossier

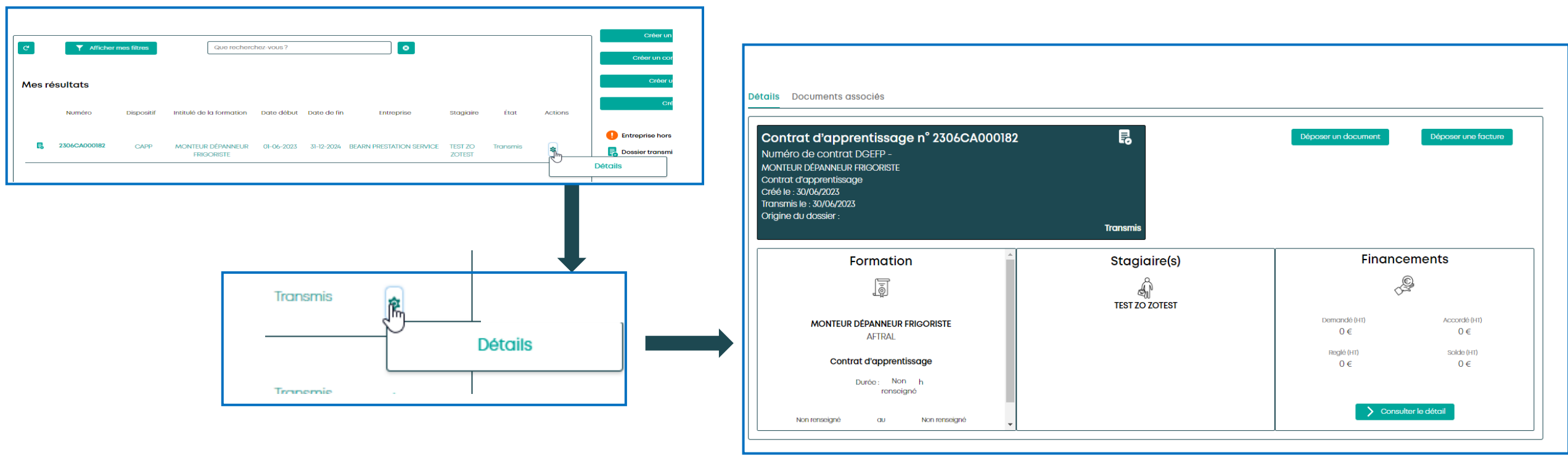

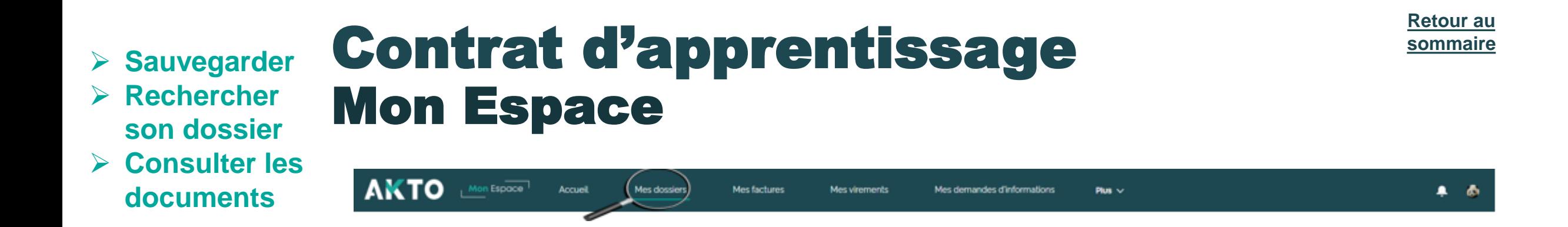

**Visualiser les documents associés au dossier**, vous pouvez les consulter et les télécharger

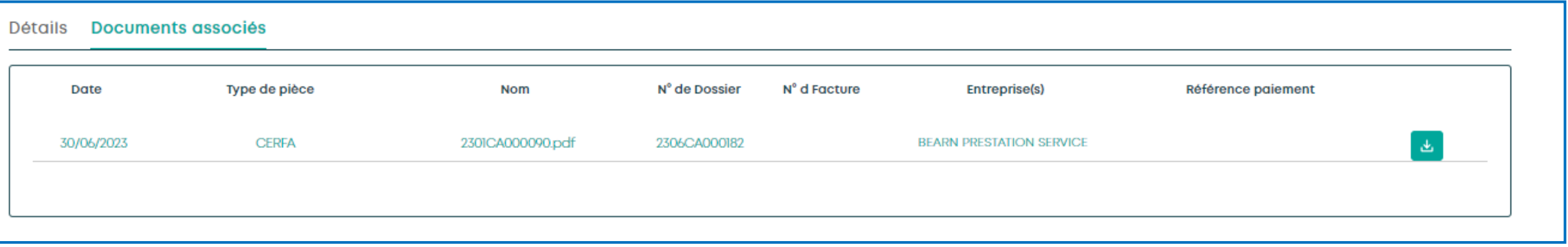

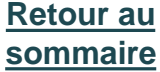

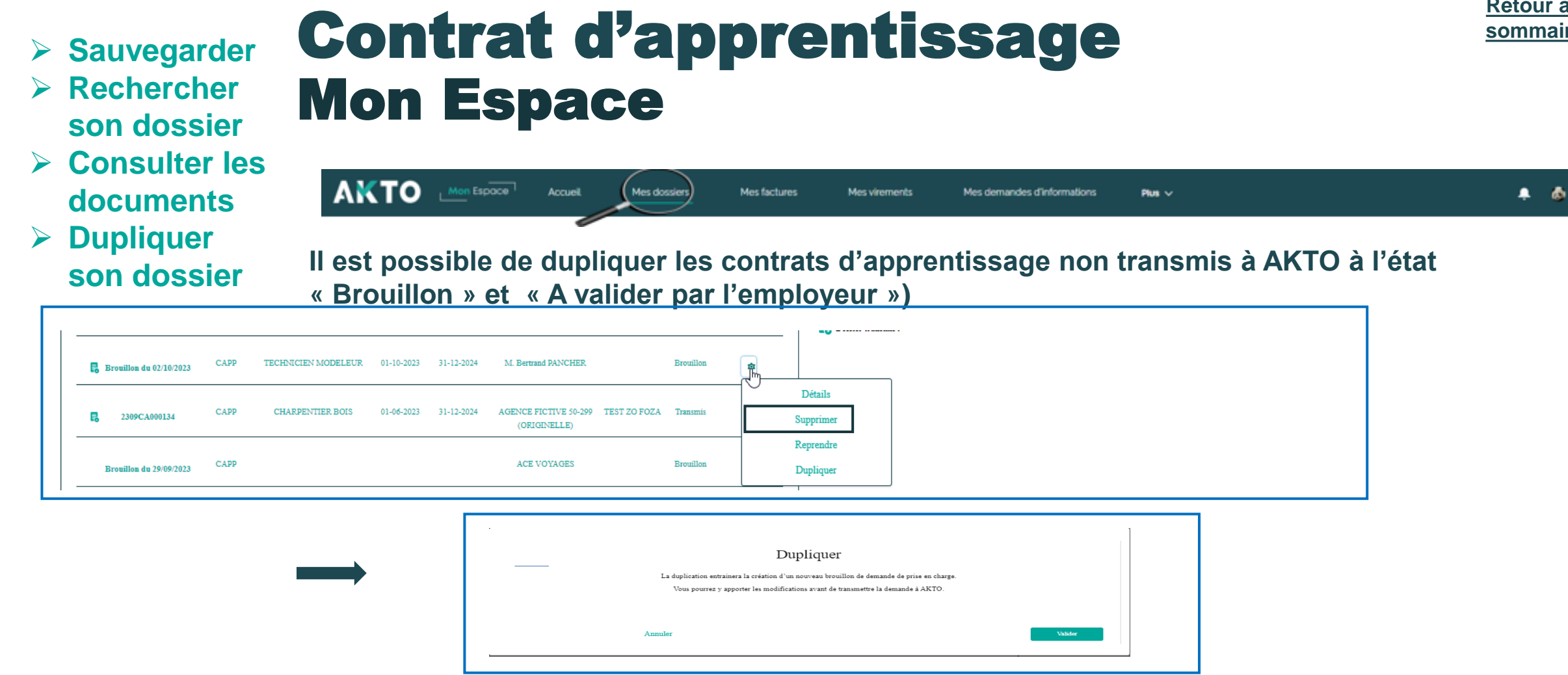

**La duplication entraine un nouveau brouillon dans lequel certains champs sont déjà complétés. Il convient de vérifier les champs dans les formulaires et y apporter des corrections si besoin avant de transmettre le contrat dupliqué.**

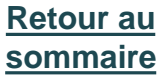

- ➢ **Sauvegarder**
- ➢ **Rechercher son dossier**
- ➢ **Consulter les documents**
- ➢ **Dupliquer son dossier**

AKTO Mon Espace Accuell Mes dossiers Mes factures Mes virements Mes demandes d'informations . .  $Pum \sim$ 

**Il est possible de dupliquer les contrats d'apprentissage non transmis à AKTO à l'état « Brouillon » et « A valider par l'employeur »)**

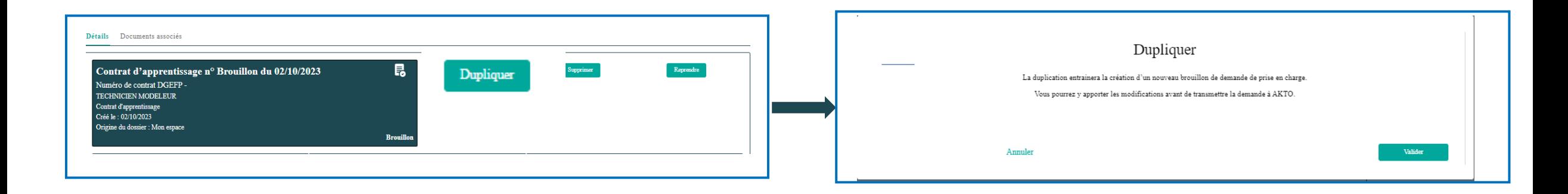

**La duplication entraine un nouveau brouillon dans lequel certains champs sont déjà complétés. Il convient de vérifier les champs dans les formulaires et y apporter des corrections si besoin avant de transmettre le contrat dupliqué.**

<span id="page-62-0"></span>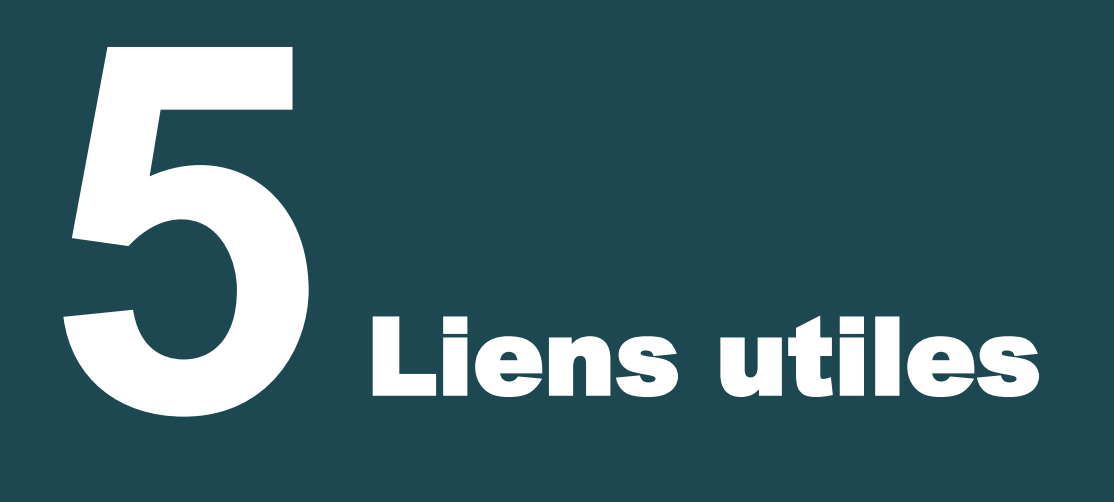

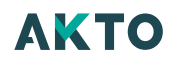

### **Portail AKTO : [AKTO](https://www.akto.fr/)**

**Accédez à votre espace: [Espace entreprise](https://espaceentreprise.faftt.fr/s/login/?ec=302&startURL=%2Fs%2F)**

**Notice et Cerfa d'apprentissage: [Contrat d'apprentissage : le Cerfa](https://www.akto.fr/outil/contrat-dapprentissage-le-cerfa/) – Akto**

**En savoir plus [:Le contrat d'apprentissage : une formation en prise avec le terrain -](https://www.akto.fr/contrat-apprentissage/) Akto**

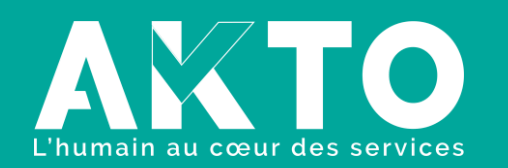

[www.akto.fr](https://www.akto.fr/)

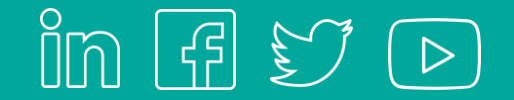